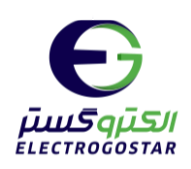

# **راهنمای راه اندازی و تنظیمات**

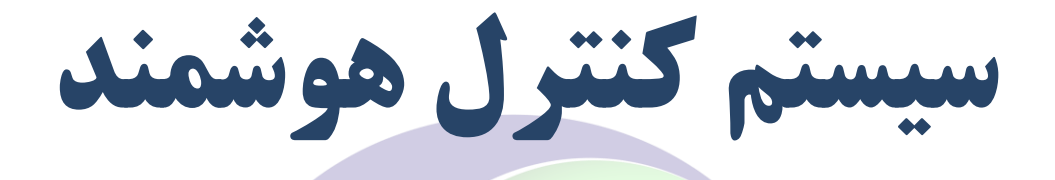

EGC remote \ EGC100\_22 \ EGC100\_44 \ EGC100\_48 \ EGC100\_102 \ EGC100\_1010

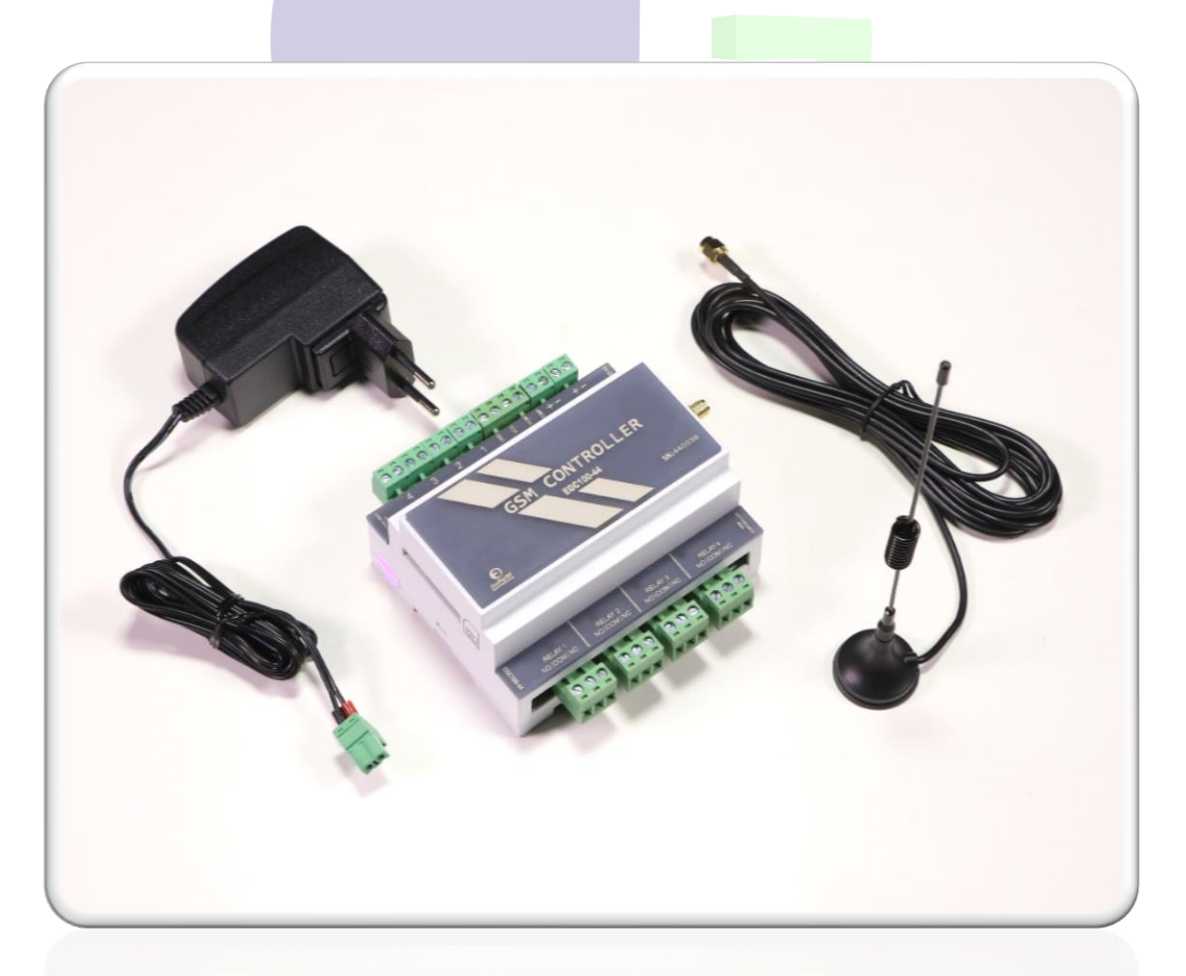

**مشتری گرامی: ضمن تشکر از حسن انتخاب شما، خواهشمند است پیش از کار با دستگاه ابتدا موارد مورد نیاز را از این راهنما به دقت مطالعه و تمامی موارد را به شرح مندرج اجرا نمایید.**

1

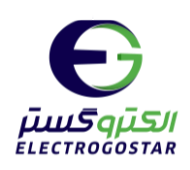

**فهرست مطالب فایل راهنما** 

- **[معرفی دستگاه](#page-2-0)**
- **[جدول مشخصات فنی](#page-5-0)**
	- **راه [اندازی اولیه برد](#page-6-0)** 
		- **[اتصاالت](#page-7-0)**
- **[مراحل راه اندازه و کار با دستگاه](#page-9-0)**
	- **[دستورات ثبت تلفن کاربران](#page-11-0)**
- o **تنظیم شمارهتلفن کاربران [دستگاهبرای](#page-11-1) ارسال SMS) TELN(**
- o **خواندن لیست [شمارهتلفن](#page-12-0) های ذخیره شده در حافظه دستگاه (REPT(**
	- o **فعال و غیر فعال نمودن قابلیت چک کردن شماره [یتلفن](#page-12-1) (TNCH(**
	- o **[اختصاصیکردن](#page-13-0) شمارهتلفن هایثبت شدهبرای ورودی ها (TLIN(**
- o **فعال / [غیر فعال](#page-13-1) کردن ارسال SMS دلیوری به همه شماره های تعریف شده در حافظه (RPAL(**
	- **[دستورات فرمان به رله خروجی](#page-14-0)**
	- o **اعمال فرمان روشن / خاموش به رله های [خروجی](#page-14-1) (CMND(**
	- o **تنظیم زمان فعال بودن )تایمر( رله های [خروجی](#page-14-2) (TIMERN(**
	- o **تنظیم نام برای روشن یا خاموش نمودن رله های [خروجی](#page-15-0) (NOUT(**
	- o **فرمان به رله دستگاه در صورت تعریف نام برای رله ها ("TEXT("**
		- o **فرمان به خروجی رله [شماره1توسط](#page-16-0) CALL MISSED) MISS(**
			- o **گزارش [گیریازوضعیت](#page-17-0) رله (REPO(**
			- o **تعیین زمان 24 [ساعته](#page-17-1) برای فعال سازی رله ها (TIRN(**
	- o **فرمان [روشنو](#page-18-0) خاموش شدن رله به صورت متناوب (DUTEN)(DUTOFF)(DUTON(**

### • **[تنظیمات ورودی](#page-19-0) ها**

- o **فعال یا غیر فعال کردن ورودی [وانتخاب](#page-19-1) مد (SETI(**
- o **وابسته نمودن [عملکرد](#page-20-0) رله ها به فعال شدن ورودی (SETR(**
- o **تنظیم قابلیت تماس [تلفنیبرای](#page-22-0) هشدار درمواقع تحریک ورودی ها (VCAL(**

 $\mathbf{r}$ 

o **تنظیم SMS هشداربرای [هشدارتحریک](#page-23-0) ورودی ها (SMSN(**

www.electrogostar.com

EL ECT

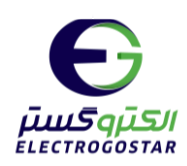

- o **گزارش [گیریازورودی](#page-24-0) ها (REPI(**
- o **فعال سازی سنسور [دماوتنظیمات](#page-25-0) کنترلر دما (TSHN)( TSLN(**
	- **(HUHN)(HULN) AM3201[سنسوررطوبت](#page-26-0) سازی فعال** o
		- o **تنظیمات [ورودیبرق](#page-27-0) دستگاه (PWCH(**
		- o **فعال و [غیرفعال](#page-27-1) کردن ریموت (REMOTE(**
			- **تنظیمات عمومی دستگاه**
- o **تعیین بازهی [زمانیبرایارسال](#page-28-0) SMS گزارش ورودی ها به طور اتوماتیک (TMRP (**
	- o **تعیین فاصله [زمانیبرایارسال](#page-28-1) SMS آالرم (TMAL(**
		- o **[تنظیمات](#page-29-0) ارسال آالرم (ALRM(**
	- o **تنظیم زمان تاخیر برای فعال شدن [اولینآالرم](#page-29-1) (DLAL(**
		- o **تغییر رمز عبور عادی [دستگاه](#page-30-0) (PASS (**
		- o **تغییر رمز [عبورمدیریتی](#page-30-1) دستگاه (MPASS(**
		- o **فعال یا غیر فعال نمودن SMSDELIVERY) [DSMS\(](#page-31-0)**
			- o **تغییر زبان [سیمکارت](#page-31-1)**
			- o **دریافت مقدار شارژ [سیمکارت](#page-32-0) (RSCH(**
				- o **[شارژنمودن](#page-32-1) سیم کارت (SICH(**
	- o **RESET کردن حافظه [دستگاهوبازگشت](#page-33-0) به تنظیمات اولیه (RSTF(**
		- o **فعال یا غیر فعال نمودن بازر[\(BEEP\(](#page-33-1)**
		- **دستورات دریافت تنظیمات انجام شده روی دستگاه**
		- o **خواندن تنظیمات انجام [شدهبر روی](#page-34-0) ورودی های دیجیتال (RDIS(**
- <span id="page-2-0"></span>o **خواندن تنظیمات انجام [شدهبر روی](#page-34-1) سنسورهای دما و سنسورهای رطوبت (RTSS(**
	- o **خواندن تنظیمات انجام [شدهبر روی](#page-35-0) تایمرها (RTIS(**
	- o **خواندن [تنظیمات](#page-35-1) انجام شده درمورد زمان های کاررله 1و 2 (RWTS(**
	- o **خواندن تنظیمات [عمومیانجام شدهبر](#page-36-0) روی سایر قسمت ها (ROTS(**
		- o **خواندن تنظیمات انجام [شدهبر روی](#page-36-1) دورهتناوب (REPD(**

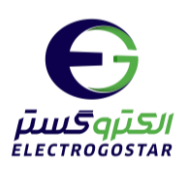

### **معرفی سیستم کنترل هوشمند**

از هر نقطه از جهان که تحت پوشش شبکه موبایل باشد میتوانید مدیریت کاملی بر وسایل و تجهیزات خانگی و اداری خود داشته باشید. این دستگاه با نصب بسیار آسان این امکان را برای شما فراهم میکند که توسط تلفن همراه (SMS (هر وسیلهای را روشن، خاموش و مدیریت کنید یا با اتصال سنسورها و حسگرهای مختلف ازجمله سنسور تشخیص حرکت، سنسور ضربه، سنسور تشخیص دود یا آتش و ...از وضعیت خانه یا اداره و کارخانه خود مطلع شوید. کاربردهای این دستگاه بسیار متنوع است، بهعنوان مثال میتوانید برای کنترل وسایل خانه، کنترل آبیاری، کنترل دمای گلخانه یا مرغداری، سیستمهای ایمنی خانگی یا خودرو جهت دزدگیر و کاربردهای متنوع دیگر مورداستفاده قرار گیرد.

### **- کنترل تجهیزات متصل به رله های دستگاه )خروجی ها(:**

این دستگاه (بنا به مدل انتخابی کاربر) <mark>دارای</mark> ۲، ۴ یا ۸ رلهی ۷ آمپر برای روشن و خاموش نمودن تجهیزات برقی می باشد. اعمال فرمان OFF/ON به این رلهها از طریق ارسال SMS با متن خاص )طبق راهنما( انجام میگیرد. با ارسال هر SMS از سوی کاربر، دستگاه در تایید SMS دریافت شده یک SMS پاسخ به شمارههای تعریف شده در حافظه دستگاه ارسال میکند. قابلیتهای دستگاه:

تنظیم تایمر: خاموش شدن رله پس ا<mark>ز گذش</mark>ت زمان مورد نظر (زمان تایمر). در بسیاری از کاربردها مانند زمانی که رله به عنوان شاسی استارت، استپ یا کلید زماندار استف<mark>اده میشود</mark> کاربر میتواند برای رله زمان روشن بودن را به دلخواه تنظیم نماید. قابلیت وابسته شدن رله به هر یک از ورودیهای دستگاه: در این صورت با وقوع شرایط آالرم در ورودی، رله مورد نظر نیز به حالت ON در میآید.

تنظیم ۴ تایم کاری برای ON/OFF ش<mark>دن رل</mark>هها به طور اتوماتیک: رله بر طبق (زمان تایمر) روشن و سپس خاموش خواهد شد. تذکر: دستوار<mark>ت SETR , CMND</mark> م<mark>د ز</mark>مانبندی را <mark>غیر فعا</mark>ل کرده و در صورت نیاز کاربر این مد باید مجددا راه اندازی شود.

### **- ورودیهای دیجیتال:**

این دستگاه دارای ۲ تا ۱۰ ورودی دیجیتال ایزوله (بنا به مدل دستگاه) میباشد که هر یک از آنها را میتوان در 2 مد عادی و آلارم، راه اندازی نمود. در صورت فعال سـازی ورودی در مد هشـدار (آلارم) دسـتگاه در زمان وقوع شـرایط آلارم اقدام به ارسـال SMS هشدار، تماس تلفنی )در صورت فعال سازی( و فعال سازی رله )در صورت فعال سازی قابلیت( خواهد نمود.

- **-1 مد عادی:** با استتفاده ازمد عادی میتوان از طریق ارستال SMS قطع و وصتل بودن ولتا ورودی یا OFF/ON بودن مدار یا خروجی سنسوراطلاع حاصل نمود. به عنوان مثال اگر ورودی دستگاه به سنسور یا مداری اتصال یابد که ولتاژ خروجی آن 0 یا 12 ولت باشد جهت اطلاع از وضعیت آن، کافی است کاربر یک SMS دریافت گزارش ورودی به دستگاه ارسال نماید (طبق راهنما) تا دستگاه بلافاصله در پاسخ به آن گزارش وضعیت ورودیهای خود را به شکل SMS ارسال نماید.
- **-2 مد هشددار دهنده)آالرم(:** هرگاه بخواهیم در اثر انجام یک عمل )قطع و وصتل ولتا ورودی یا فعال شتدن یک ستنستور ( دستگاه بلافاصله یک پیغام هشدار را به کاربر ارسال نماید، باید ورودی مورد نظر را در مد هشدار دهنده تنظیم نمود. کلیه

۴

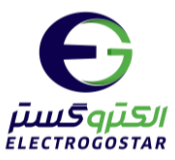

ورودیهای دیجیتال دستتگاه قابلیت تنظیم بر روی حالت هشتدار دهنده فعال Low یا فعال High یا AnyChange را دارا مے باشند. به عنوان مثال هرگاه خروجی یک سـنسـور از حالت 0 به 12 ولت تغییر حالت داد، دسـتگاه بلافاصـله یک SMS هشـدا,

ارستال نماید، باید یکی از ورودیهای دستتگاه را که به ستنستور اتصتال مییابد، در مد هشتدار دهنده و فعال High تنظیم کرد. در این صورت بلافاصله پس از تغییر سطح ولتاژ سنسور از Low (0ولت) به High(12ولت) دستگاه SMS هشدار را ارسال مینماید.)متن SMS هشدار قابل تنظیم توسط کاربر است )طبق راهنما((

در زمان وقوع شرایط آلارم به صورت لحظهای میتوان برای هریک از ورودیها مشخص نمود که دستگاه عکس العمل نشان دهد یا پس از گذشت چند ثانیه در صورت استمرار شرایط آلارم، ارسال SMS آلارم صورت گیرد.

دسـتگاه دارای تایمرهای قابل برنامه ریزی جهت ارسـال اتوماتیکوار گزارش ورودیها در فواصـل زمانی مشـخص در شـرایط عادی و شرایط آلارم میباشد. همچنین قابلی<mark>ت برنام</mark>هریزی ورودی یک دستگاه جهت فعال سازی طبق برنامه زمانبندی مشخص نیز وجود دارد.

### **- سنسور دما:**

این ورودی سنسور قابلیت اتصال به ۴ س<mark>نسور</mark> دما مدل DS18B20 دارد. دستگاه مقدار ولتاژ ورودی یا دما را اندازهگیری کرده و در مواقع لزوم به صورت SMS این مقدار را گزارش می<mark>دهد.</mark>

برای هریک از آنها قابلیت تعیین حد بالا و حد پایین مجاز وجود دارد و دستگاه در هنگام تجاوز ورودی از حد بالا یا حد پایین اقدام به ارسال SMS هشدار، تماس تلفنی (در صورت فعال سازی) و فعال سازی رله (در صورت فعال سازی قابلیت) خواهد نمود. کاربر با فعال کرد<mark>ن و تنظیم این س</mark>نسور میتواند براساس تغییرات <mark>دمای محیط</mark> وسیله مشخصی را روشن یا خاموش کند.

### **- سنسور رطوبت:**

برای اندازهگیری رطوبت در این دستتگاه میتوان از ستنستور مدل 2301AM استتفاده کرد. این ستنستور همننین دارای یک ستنستور حرارت داخلی میباشتد. برای حد باال و پایین رطوبت میتوان مقدار مجاز تعیین کرد و میتوان دستتگاه را برای فرمان قطع یا وصتل در صورت عبور از حد مجاز تنظیم کرد .

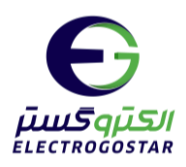

<span id="page-5-0"></span>**جدول مشخصات فنی** 

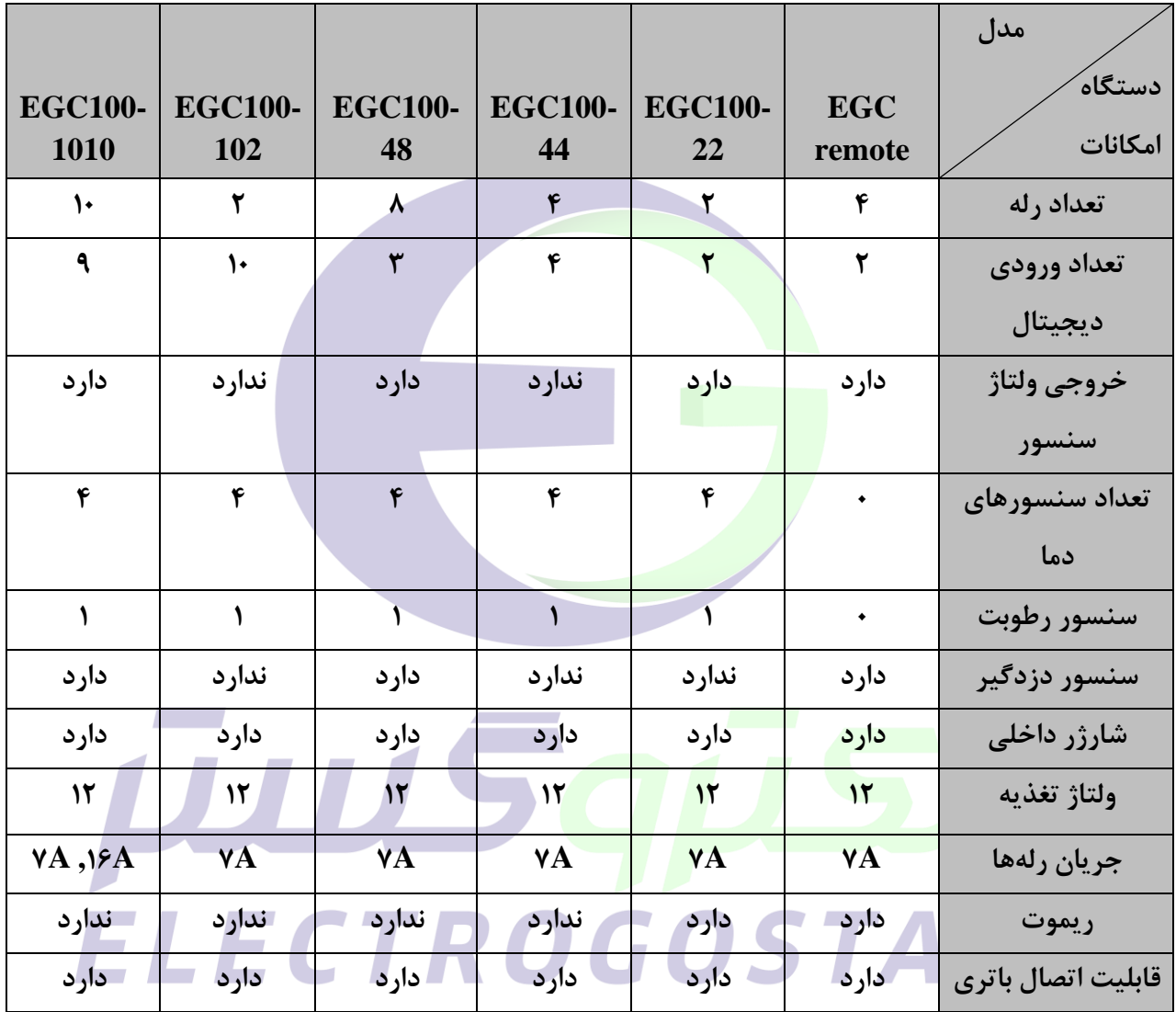

**\* در صورت نیاز برای اینکه دستگاه بتواند بعد از قطع برق به فعالیت خود ادامه دهد باید از باطری مخصوص این دستگاه استفاده کرد.** 

 $\hat{\tau}$ 

**\* سنسورهای دما از نوع 20B18DS می باشد.**

**\* سنسور رطوبت از نوع 2301AM می باشد.**

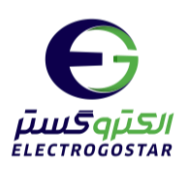

# <span id="page-6-0"></span>**راه اندازی اولیه برد**

**-1ابتدا آنتن GSM را به برد متصل نمایید**.

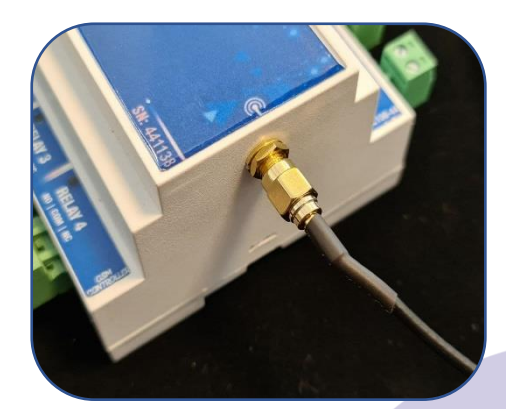

**-2سیمکارت را وارد سوکت سیمکارت نموده، حتما قبل از قراردادن سیمکارت در محل تعیین شده، از شارژ بودن سیم- کارت و همچنین غیر فعال بودن پین کد آن اطمینان حاصل فرمایید.**

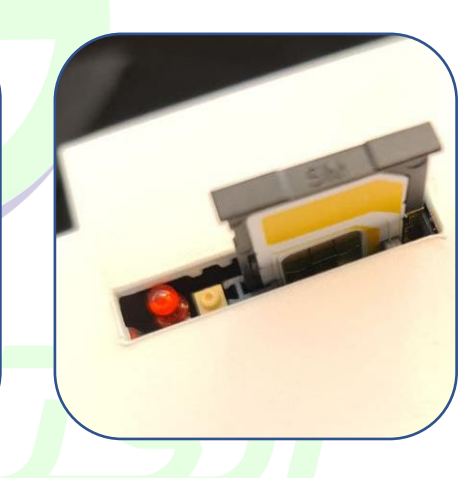

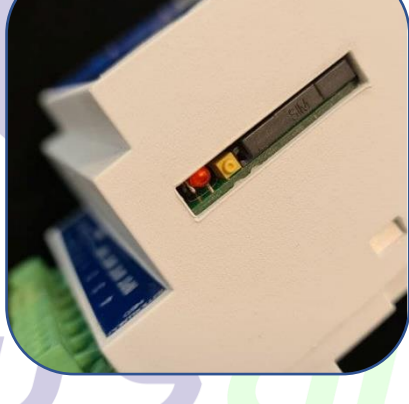

 $\vee$ 

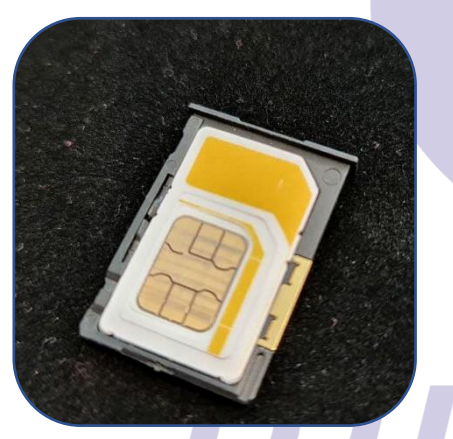

**-3آداپتور را به برد متصل نمایید. -4 اتصال باطری دو سل**

 **ولتاژ تغذیه برد 12 ولت و حداکثر 0/5 آمپر باشد.**

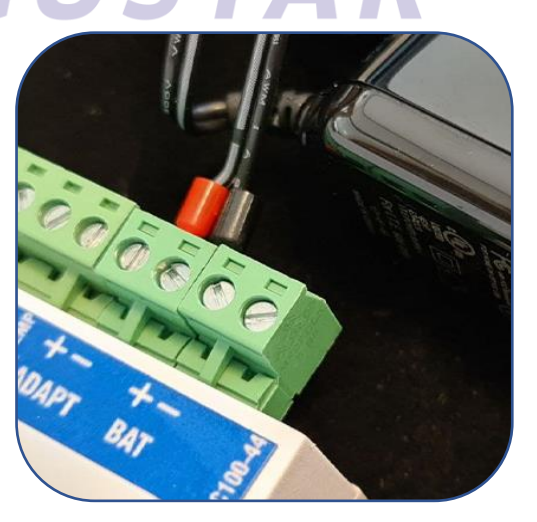

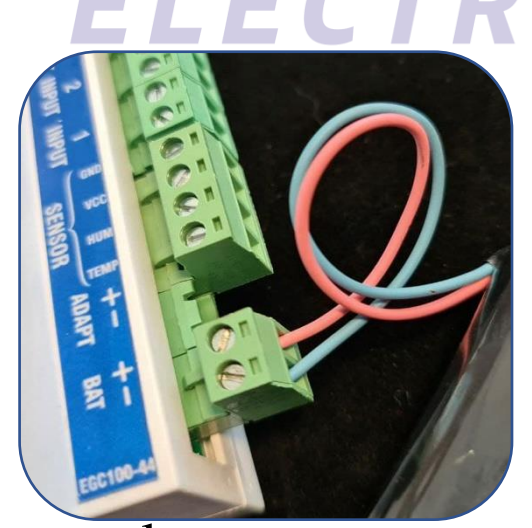

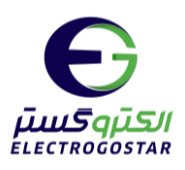

ورودى سنسور ورودى هاى ديجيتال باترى آداپتور  $\circledast\circledast\circledast\circledast\circledast\circledast\circledast\circledast\circledast$  $4$  3 2 1  $\frac{2}{3}$   $\frac{3}{2}$   $\frac{3}{2}$   $\frac{3}{2}$   $\frac{1}{2}$   $\frac{1}{2}$   $\frac{1}{2}$   $\frac{1}{2}$   $\frac{1}{2}$   $\frac{1}{2}$   $\frac{1}{2}$   $\frac{1}{2}$   $\frac{1}{2}$   $\frac{1}{2}$   $\frac{1}{2}$   $\frac{1}{2}$   $\frac{1}{2}$   $\frac{1}{2}$   $\frac{1}{2}$   $\frac{1}{2}$   $\frac{1}{2}$  **TORUM** سيم كارت **GSM CONTROLLER**  $\Box$  $\bigodot$ E: الكتروخس<mark>تي</mark> **RELAY 1**<br>NO | COM | NO **RELAY 2 RELAY 3 RELAY 4**  $\circledast \circledast$  $\circledast \circledast$  $\circledast \circledast$  $\circledast \circledast$ خروجي رله ها

### **اتصاالت 100-44EGC:**

**اتصاالت 100-102EGC:**

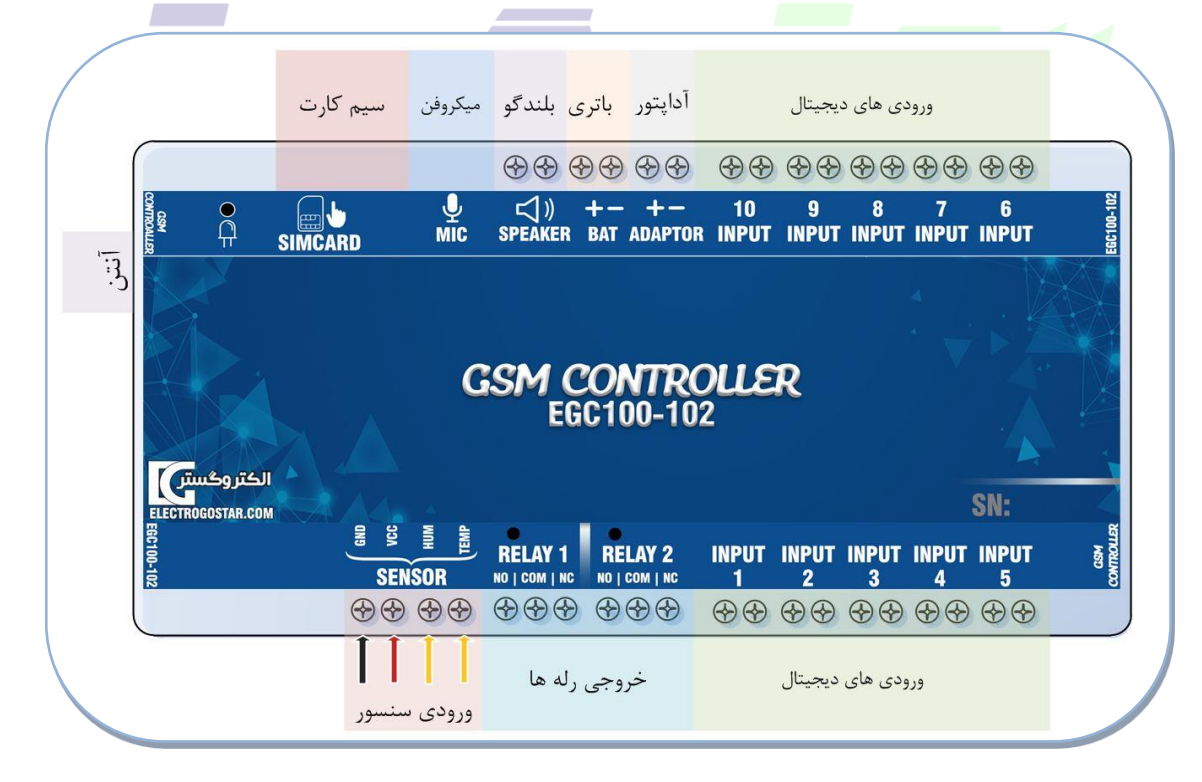

www.electrogostar.com

<span id="page-7-0"></span>**اتصاالت**

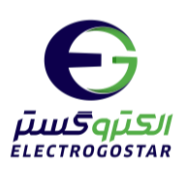

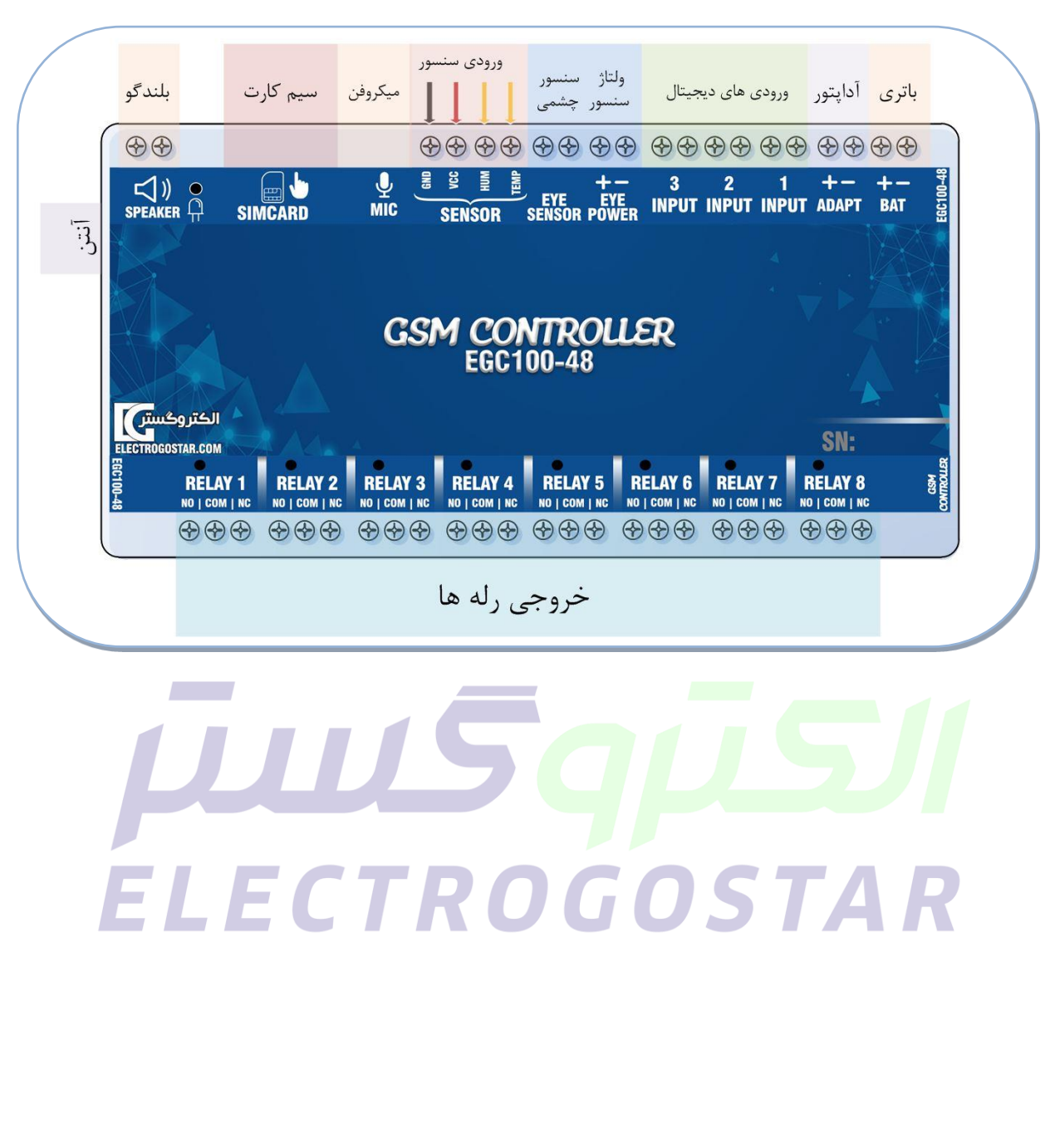

### **اتصاالت 100-48EGC:**

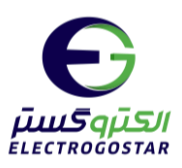

### <span id="page-9-0"></span>**مراحل راهاندازی و کار با دستگاه**

-1 قرار دادن سیم کارت در دستگاه:

تذکر :1 کد رمز )PINCODE )سیمکارت مورد استفاده باید **غیر فعال** شده باشد.

 تذکر:2 قبل از قرار دادن ستیمکارت در ستیستتم کنترل هوشتمند ستیمکارت را در یک گوشتی همراه قرار داده و زبان ستیم کارت مورد نظر را به **انگلیسی** تغییر دهید.

-2 اتصتال آنتن )در مکانهایی که قدرت ستیگنال شتبکه تلفن همراه کم میباشتد یا در مواردی که دستتگاه در تابلوهای برق فلزی نصب میگردد بهتر است از آنتنهای GAIN HIGH قویتر استفاده شود.(

-3 اتصال تغذیه:

تغذیه این دستتگاه را میتوان از طریق یک پاور DC یا باطری تامین نمود. اتصتال سترهای - , + باید به درستتی انجام شتود. به محض اتصال ولتاژ، دستگاه یک تک <mark>بوق به ن</mark>شانه شروع سیکل راهاندازی میزند.

راه اندازی دستگاه چند ثانیهای طو<mark>ل می</mark>کشد (بستگی به میزان آنتندهی و سیگنال شب که دارد) که نشانه پایان آن سه بوق پشت سر هم میباشد.(در صورتی<mark>که به جای سه ب</mark>وق پشت سر هم یک بوق ممتد در حد ۲ ثانیه شنیده شود، باید درستی قرار گرفت سیم کارت در خشاب دستگ<mark>اه چک</mark> شده و دستگاه باید مجددا راهاندازی شود.)

4 – ارستال SMS تنظیم شتماره تلفن کاربر، تنظیم ورودیها، تنظیم تایمر رلهها)در صتورت نیاز( و تنظیمات مورد نیاز بر استاس کاربردهای مختلف دستگاه.

### **فرمت SMS ها:**

برای ایجاد تنظیمات مورد نظر بر روی ورودیها (فعال نمودن و انتخاب مد) و همچنین فرمان به رله های خروجی و یا دریافت گزارش های مختلف از دستگاه باید SMS هایی به آن ارسال شود. فرمت (شکل) این SMSها باید دقیقا مطابق دستور العمل زیر تنظیم گردد:

- ستطر اول SMS: در ستطر اول همه SMS های ارستالی باید رمز عبور دستتگاه نوشتته شتود. دستتگاه تنها به SMS هایی که دارای رمز عبور صحیح باشند، ترتیب <mark>اثر</mark> م<mark>یدهد.</mark>
- سطر دوم SMS: در سطر دوم دستوری که باید دستگاه اجرا نماید، قرار می گیرد (لیست دستورات در ادامه آمده است).
- سطرهای بعدی SMS: اطلاعات مربوط به هر دستور (مانند: فرمان روشن / خاموش، شماره تلفن و ...) طبق دستور العمل هر دستور در این قسمت نوشته میشود.

تذکر: در نگارش متن SMS برای دستتتگاه باید زبان تلفن همراه English باشتتد. چه رمز عبور و چه در بقیه قستتمتها نگارش با حروف بزرگ یا کوچک تفاوتی ندارد.

### **رمز عبور:**

رمز عبور یک عدد سته کاراکتری میباشتد. برای باال بردن امنیت کار و ایجاد ستطو دستترستی برای کاربران دستتگاه دارای 2 رمز عبور میباشتد. رمز عبور عادی )Password )صترفا برای فرمان به رلهها، شتار ستیم کارت و SMS های خواندن وضتعیت استتفاده میشتود و رمز عبور مدیریتی )Pass Master )جهت انجام تنظیمات دستگاه کاربرد دارد.

 $\lambda$ 

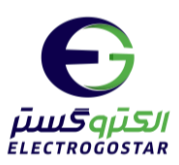

)برای شروع کار با دستگاه، هر دو رمز عبور تنظیم شده توسط سازنده، 123 میباشدکه توسط SMS تغییر رمز میتوان آن را تغییر داد).

**تذکر مهم:** دستتگاه در پاستخ به کلیه SMS های ارستال شتده، یک پیامک پاستخ )SMSDELIVERY )را ارستال مینماید که نشاندهنده دریافت فرمان و اعمال تغییرات جهت اطمینان کاربر از صحت انجام فرایند میباشد. **لذا اولین اقدامی که جهت کار با دستگاه پس از راهاندازی دستگاه باید انجام گردد تنظیم شماره تلفن کاربران دستگاه در حافظه دستگاه میباشد.**

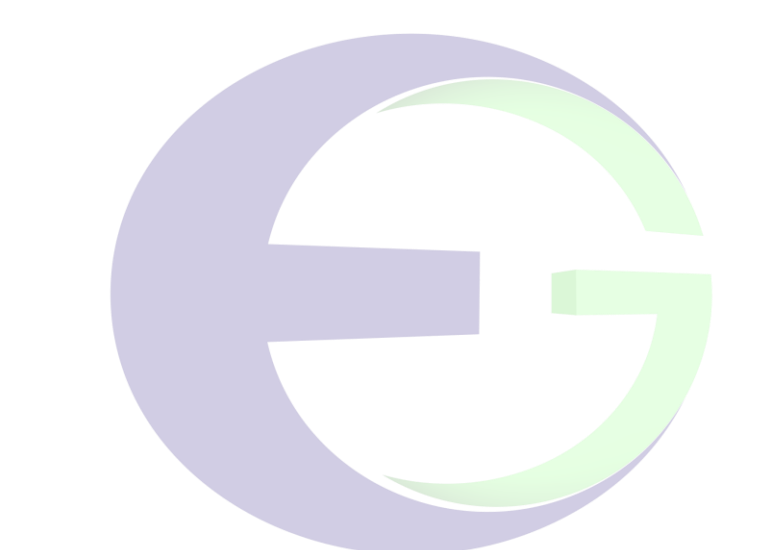

# ELECTROGOSTAR

11

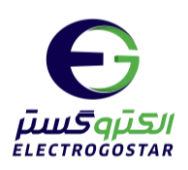

# **دستورات تنظیم ، کنترل و گزارش گیری از دستگاه**

# <span id="page-11-0"></span>**- دستورات ثبت تلفن کاربران**

<span id="page-11-1"></span>**1( تنظیم شماره تلفن کاربران دستگاه برای ارسال SMS**

• **افزودن و یا ویرایش شماره**

اولین اقدام ثبت شتماره تلفن کاربران در حافظه دستتگاه میباشتد. دستتگاه قابلیت ثبت 9 شتماره تلفن برای ارستال SMS را داراست. برای تنظیم شــماره تلفنهایی که گزارشـات دسـتگاه (SMSها) به آنها ارسـال میگردد و یا دسـتگاه از آنها فرمان خواهد پذیرفت (در صورت فع<mark>ال کردن قابلیت</mark> چک کردن تلفن) باید SMS ای به فرمت ذیل به دستگاه ارسال گردد. در دســتگاههایی که قابلیت ار<mark>تباط ب</mark>ا نرم افزار مانیتورینگ وجود داشــته باشــد جهت تنظیم شــماره sms ســنتر نرم افزار مانیتورینگ، از 0TEL استفاده شود.

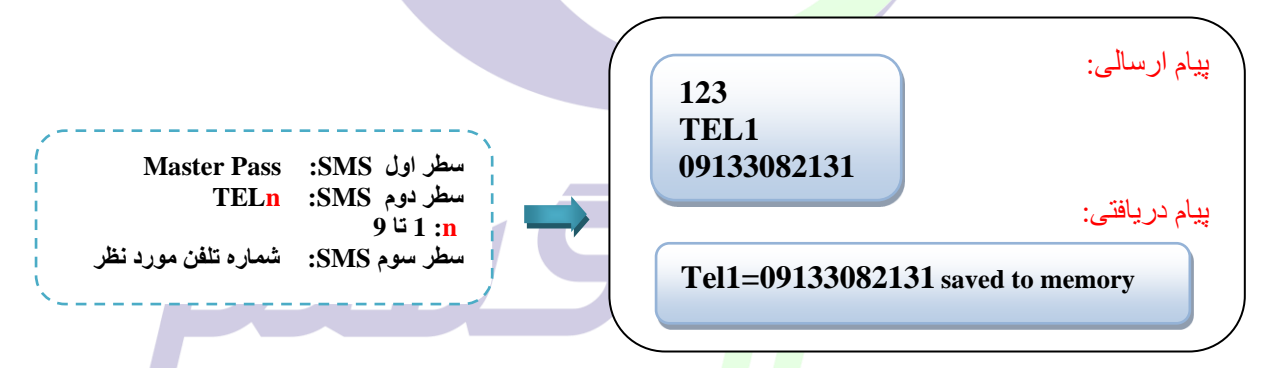

ELECTROGO • **حذف شماره**

در صتورتی که بخواهیم شتماره تلفنی از حافظه دستتگاه حذف شتود باید همانند افزودن شتماره تفلن، SMS فوق ارسال گردد با این تفاوت که در سطر سوم شمارهای قرار نگیرد.

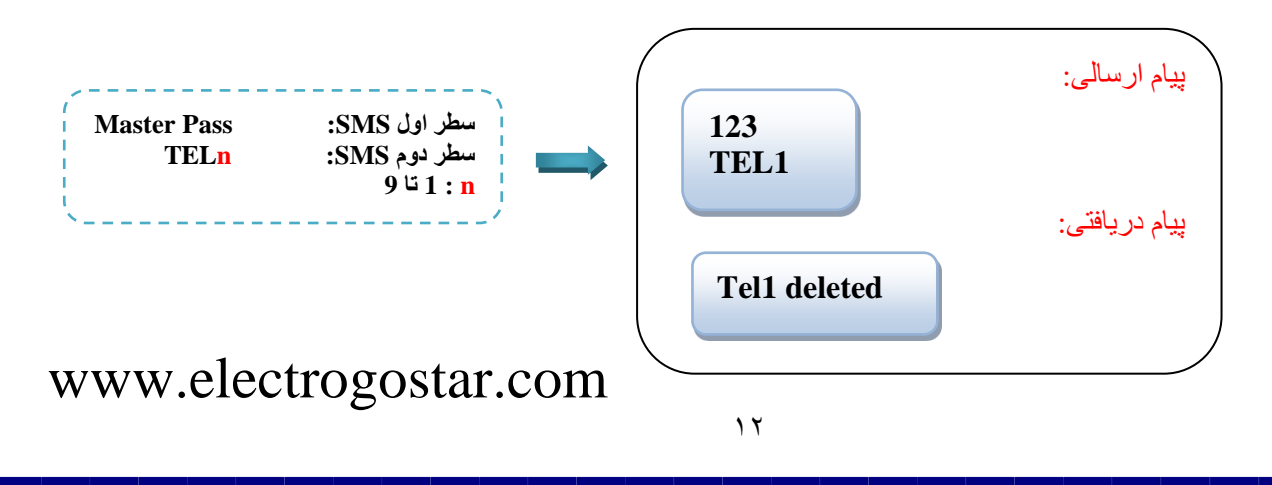

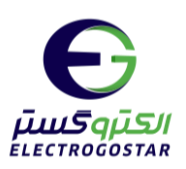

<span id="page-12-0"></span>**2( خواندن لیست شماره تلفنهای ذخیره شده در حافظه دستگاه** جهت اطلاع از تلفنهای ذخیره شده در حافظه دستگاه باید SMS ای به فرمت زیر ارسال گردد. در این صورت دستگاه لیست شمارههای ذخیره شده در حافظه را در قالب یک  $\mathrm{SMS}$  پاسخ می دهد.

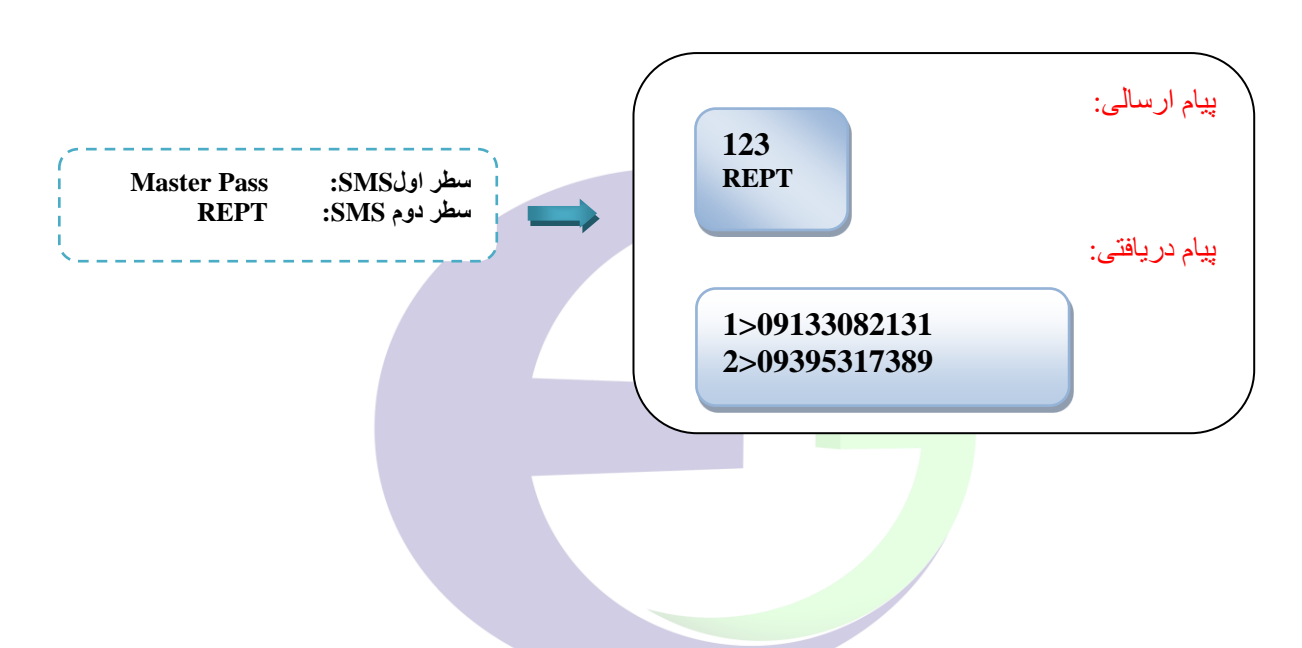

<span id="page-12-1"></span>**3( فعال و غیر فعال نمودن قابلیت چک کردن شماره ی تلفن** 

در حالت عادی (تنظیمات اولیه دستگاه) دستگاه از همه کاربرانی که تنها با پسورد و فرمت صحیح به دستگاه SMS ارسال نمایند <mark>فرمان میپذیرد؛ اما این</mark> امکان وجود دارد که در صـورت نیاز برای امنیت بیشـتر، دسـتگاه شـمارهی تلفنی که برای آن sms ارستتال مینماید و یا با دستتتگاه تماس میگیرد را چک کرده و فقط از شتتماره تلفنهای ثبت شتتده در حافظه، sms یا تماس دریافت نماید. برای این منظور الزم است sms ای به فرمت ذیل به دستگاه ارسال گردد.

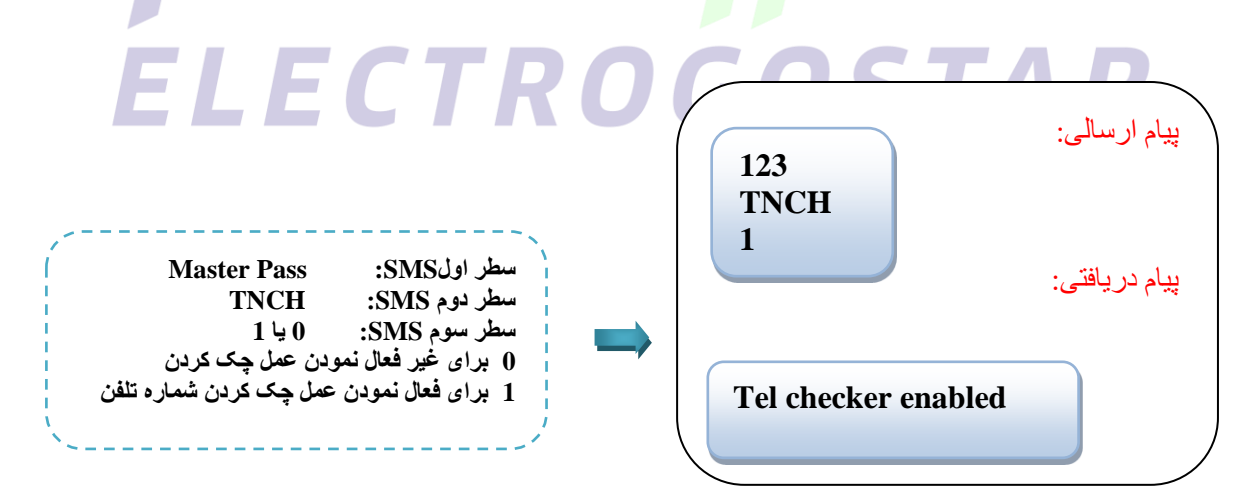

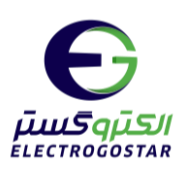

<span id="page-13-0"></span>**4( اختصاصی کردن شماره تلفنهای ثبت شده برای ورودیها** 

در حالت اولیه از کلیه شتماره تلفنهای ثبت شتده در حافظه برای ارستال SMS و یا تماس تلفنی در مواقع بروز آالرم ورودیها استفاده می شود. در صورتی که بخواهیم با تحریک (فعال شدن) هر ورودی دستگاه به شـماره خاصـی ارسـال SMS یا تماس نماید، با استفاده از SMS زیر این امر امکان پذیر است:

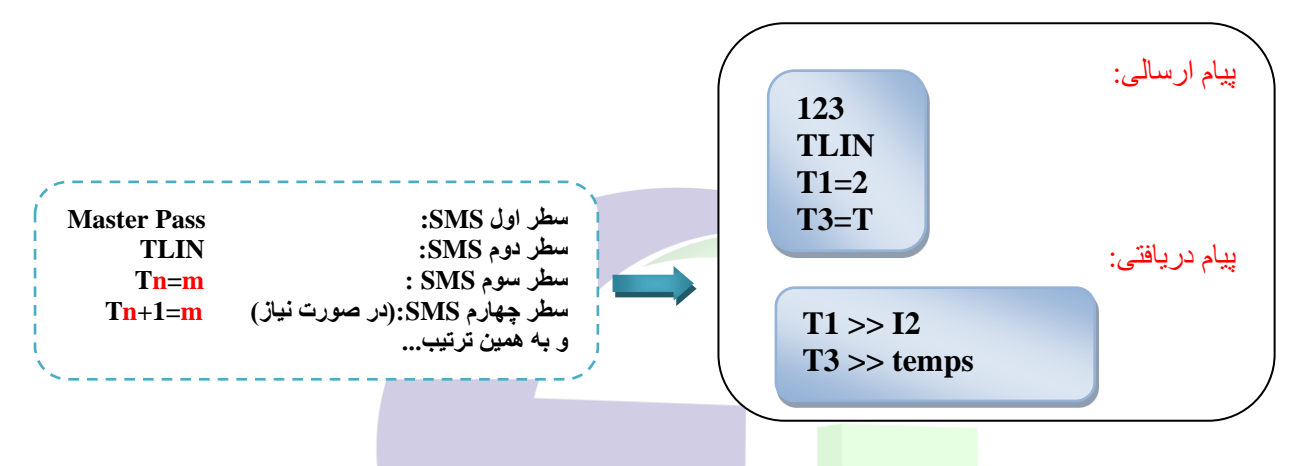

که در این حالت n شماره حافظ<mark>ه تلفن</mark> مورد نظر (مقادیر ۱ تا ۹) و m نیز شماره ورودی مورد نظر برای ورودیهای دیجیتال را ، مشــخص میکند (1,2,3,4,5,6,7,8,9,0 :m) و برای اختصــاص تلفن به ورودی دما از کاراکتر T اســتفاده میگردد (مثال T=1T )هم چنین برای اختصتتاص تلفن به ورودی رطوبت از کاراکتر h استتتفاده میگردد )H=1T )و کاراکتر P اختصتتاص تلفن به قطع و وصل شدن برق میباشد (مثال : T $=$ =P).

در صتورتیکه بخواهیم به جای یک ورودی خاص شتماره تلفن مورد نظر به همه ورودیها اختصتاص یابد به جای عدد شتماره ورودی از کاراکتر A استفاده میشود )مثال: A=1T)

<span id="page-13-1"></span>**5( فعال / غیر فعال کردن ارسال SMS دلیوری به همه شمارههای تعریف شده در حافظه**  در حالت اولیه بعد از ارستال هر یک از SMS های تنظیم به دستتگاه، پس از دریافت SMS تنظیم و انجام آن، دستتگاه SMS پاسخ (دلیوری) را به همه شـماره تلفنهای تعریف شده در حافظه ارسال مینماید. این قابلیت وجود دارد که با غیر فعال کردن ارسال SMS دلیوری به همه شمارههای تعریف شده در حافظه، دستگاه فقط به شمارهای که دستور را ارسال نموده است پاسخ دهد. برای این کار باید SMS زیر به دستگاه ارسال گردد:

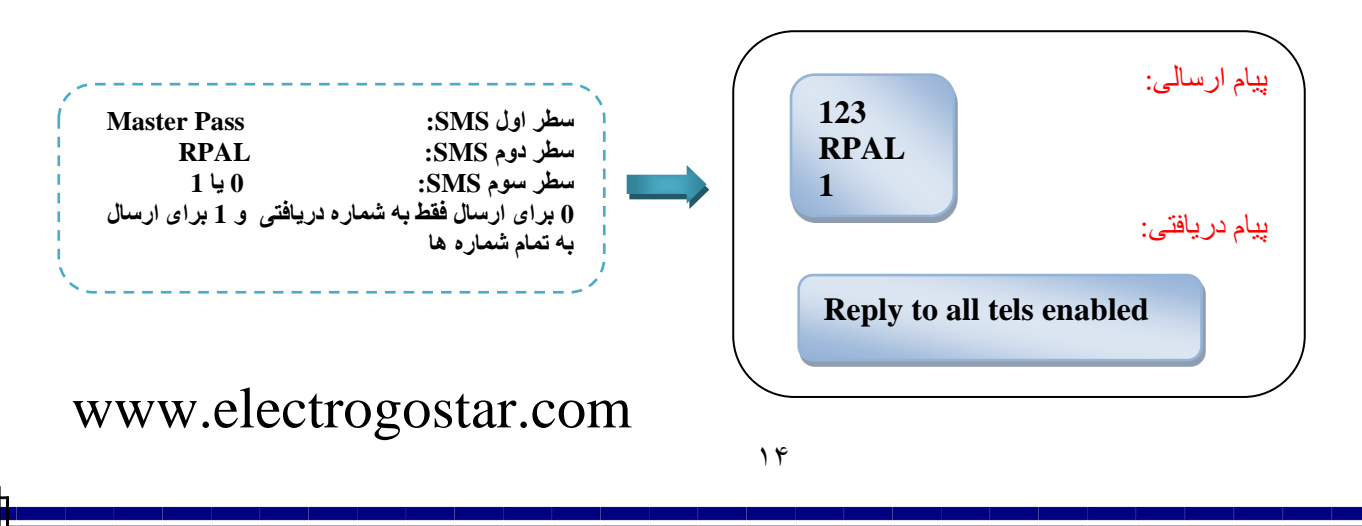

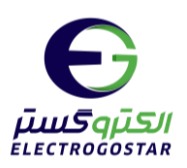

# <span id="page-14-0"></span>**- دستورات فرمان به رله خروجی**

**اخطار!** به سه روش میتوان به رلهها فرمان داد دستور TIR,CMND, SETR توجه کنید فقط یک دستور برای فرمان به رله فعال گردد.

### <span id="page-14-1"></span>**6( اعمال فرمان روشن / خاموش به رلههای خروجی**

برای روشــن و خاموش نمودن رلههای خروجی میتوان به صــورت تک تک و یا به صــورت کلی با ارســال SMS وضــعیت خروجیها را مشتتخص نمود. برای این کار باید SMS ای به فرمت زیر به دستتتگاه ارستتال شتتود. دستتتگاه پس از دریافت این SMS، رله یا رلههای مورد نظر را به حالت فرمان داده شده در میآورد:

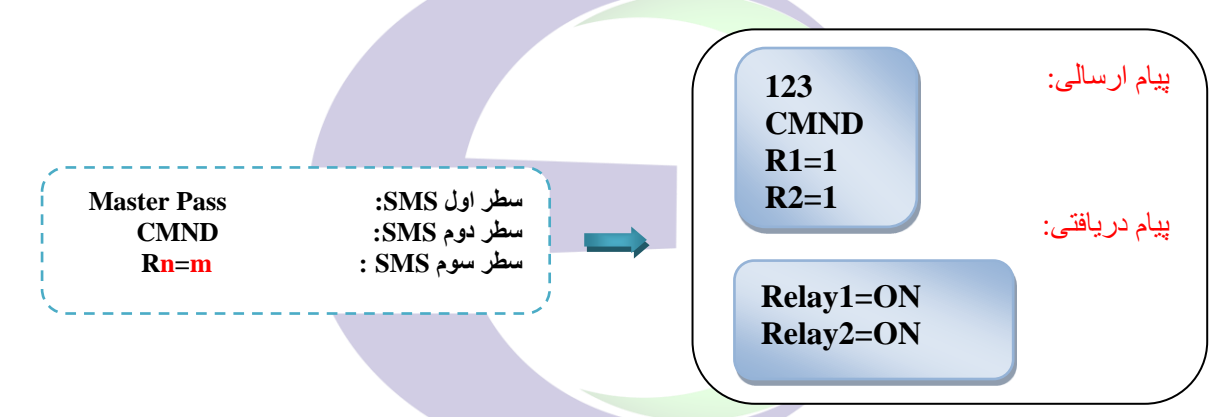

که در این حالت  $\mod$  یکی از مقادیر 0 یا 1 بسته به وضعیت مورد نظر (0 برای OFF و 1 برای ON) میباشد. و n نیز شماره رله خروجی را مشخص میکند.

نکته: این دستور باعث غیر فعال شـدن تنظیمات تایمر ۲۴ سـاعته میشـود . برای اینکه بتوانید رلهی مورد نظر را مجددا برای تایمر 24 ساعته تنظیم کنید باید تمام مقادیر مجددا با دستور TIRn مقدار دهی شود .

<span id="page-14-2"></span>**7( تنظیم زمان فعال بودن )تایمر( رلههای خروجی**

رلههای دستتتگاه قابلیت فعال شتتدن به صتتورت دایمی و یا طی یک زمان خاص را دارا میباشتتند. در تنظیمات اولیه دستتتگاه وضتعیت رلهها به صتورت دایم فعال استت؛ یعنی چناننه به یکی از رلههای دستتگاه فرمان on داده شود، تا موقعی که فرمان off داده نشتود، در حالت روشتن باقی میماند. اما در صتورت نیاز میتوان تایم on بودن رله را بر حستب ثانیه از 1 ثانیه تا 18 ستاعت به شکل زیر تنظیم نمود:

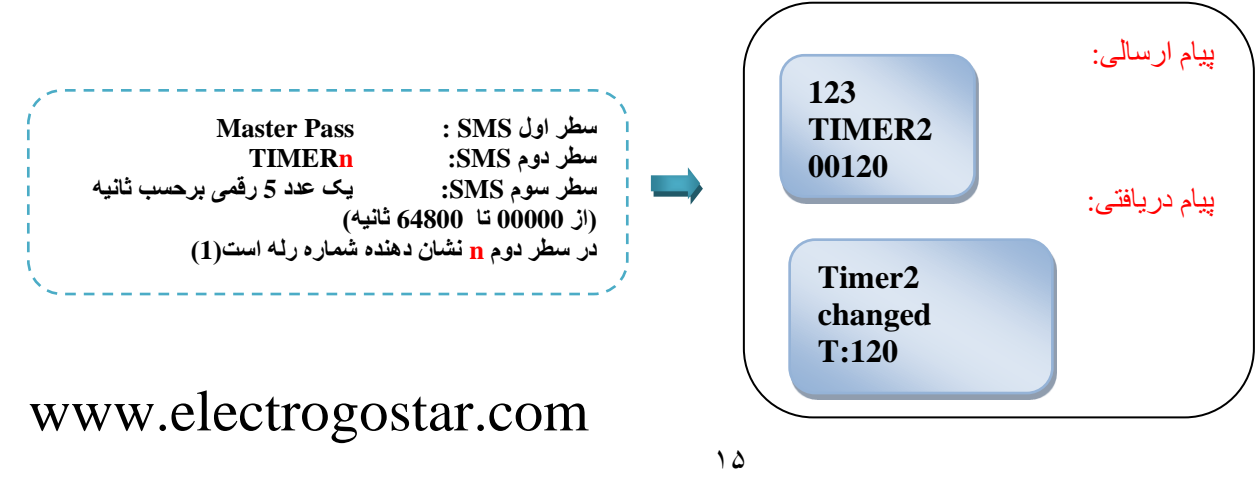

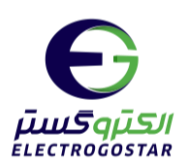

نکته ۱: در صـورتی که بخواهیم تایمر را برای رله مورد نظر غیر فعال کنیم تا رله بتواند به صـورت دائم روشـن بماند، باید مقدار 00000 را در خط سوم وارد کنیم .

نکته ۲: از این دسـتور میتوان برای خاموش کردن رلهی وابسـته به یک سـنسـور یا ورودیهای دیجیتال اسـتفاده کرد. در این حالت هنگامی که یک آالرم برای یک ستنستور ایجاد میشتود، رله میتواند در تایم وارد شتده خاموش گردد. برای این منظور و توضیحات بیشتر به بخش دستور SETR مراجعه کنید.

<span id="page-15-0"></span>**8( تنظیم نام برای روشن یا خاموش نمودن رلههای خروجی** میتوان برای رله خروجی دستگاه، عنوانی را تعریف نمود که در sms های ارسالی به دستگاه جهت اعمال فرمان On و Off از آن استفاده شود. مثلاً چنانچه برای روشن نمودن <mark>رله ی شماره ی</mark> ۱ عنوان POMP\_ON تعریف شود برای روشن نمودن رله، sms فرمان تنها با نوشتن عبارت ON\_POMP و ارسال آن به دستگاه انجام میشود. برای تعریف نام رله میبایست sms ای با فرمت ذیل به دستگاه ارسال شود.

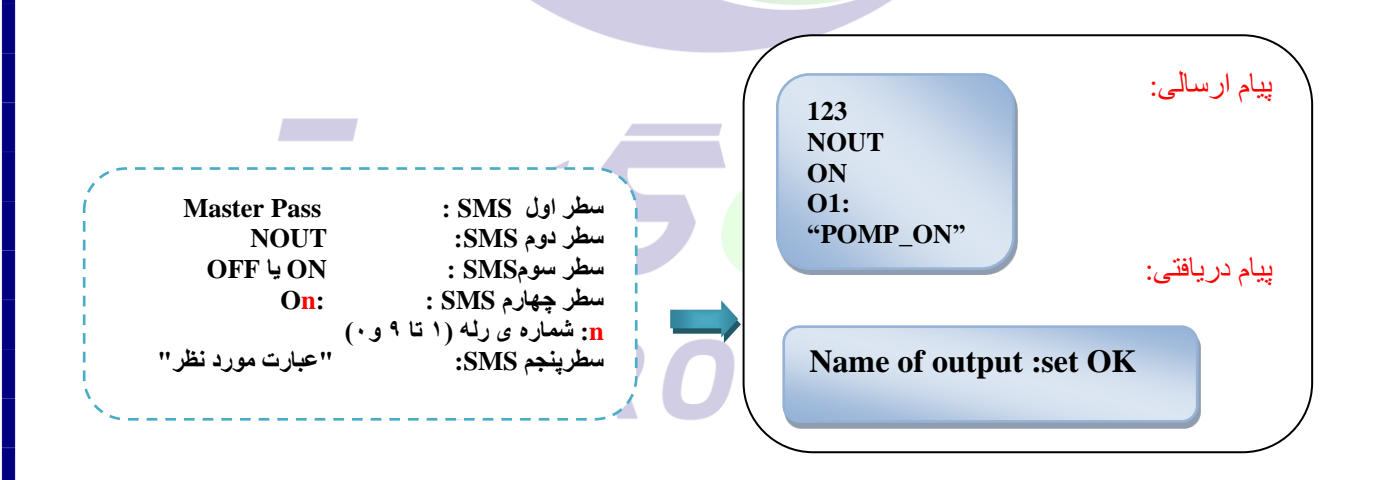

عبارت مورد نظر: یک رشتهی حداکثر 12 کاراکتری متشکل از حروف و اعداد انگلیسی )حتماً باید جهت مشخص نمودن نام از "" در شروع و پایان آن استفاده شود( نکته: از کاراکتر فاصـــله (space) در بین حروف برای جدا کردن کلمات نمیتوان اســـتفاده کرد؛ برای این منظور میتوانید از کاراکترهایی مانند – یا  $\zeta_1$  ) خط زیرین) استفاده کنید . این مورد در مثال بالا آمده است.

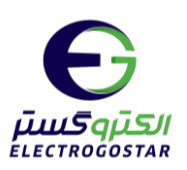

**9( فرمان به رله دستگاه در صورت تعریف نام برای رلهها** در صتتورتیکه از قابلیت تعریف نام برای رلهها استتتفاده شتتود و طبق sms باال نام رله تعریف گردد، برای اعمال فرمان On و Off به رله از یک sms به فرمت ذیل استفاده میشود: در این حالت نیازی به وارد کردن پسورد نمیباشد .

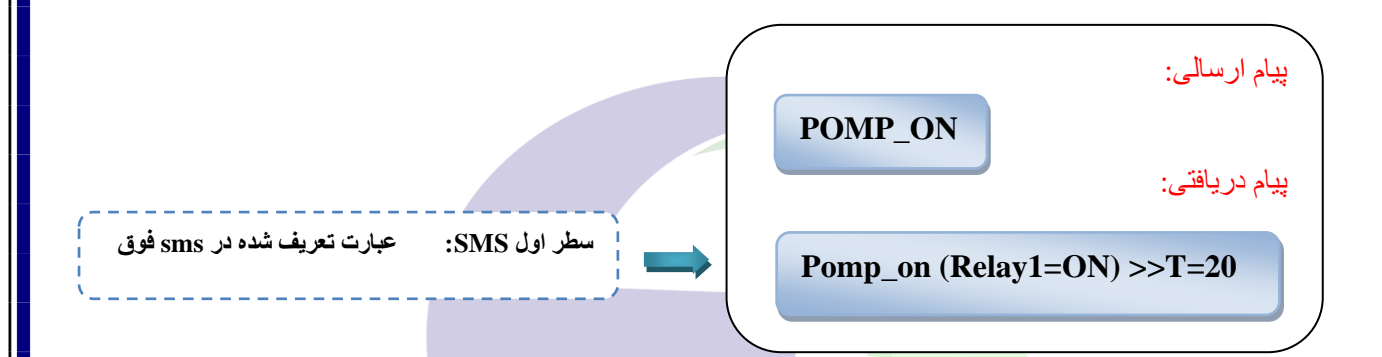

<span id="page-16-0"></span>**10( فرمان به خروجی رله شماره 1 توسط Call Missed** این امکان وجود دارد تا قابلیت فرمان روشن / خاموش شدن به رله ۱ بوسیله تماس (زنگ زدن به دستگاه) را توسط SMS زیر فعال نمود، در صتورت فعال شتدن این قابلیت هرگاه توستط شتمارههایی که در حافظه دستتگاه تعریف شتدهاند تماستی با دستتگاه برقرار گردد، دستگاه پس از ۲ بار زنگ خوردن رله شماره ۱ را روشن یا خاموش میکند و تماس از طرف دستگاه قطع میگردد (رله ۱ در صورت روشن <mark>بودن خ</mark>اموش و در صورت <mark>خاموش بود</mark>ن روشن میشود)

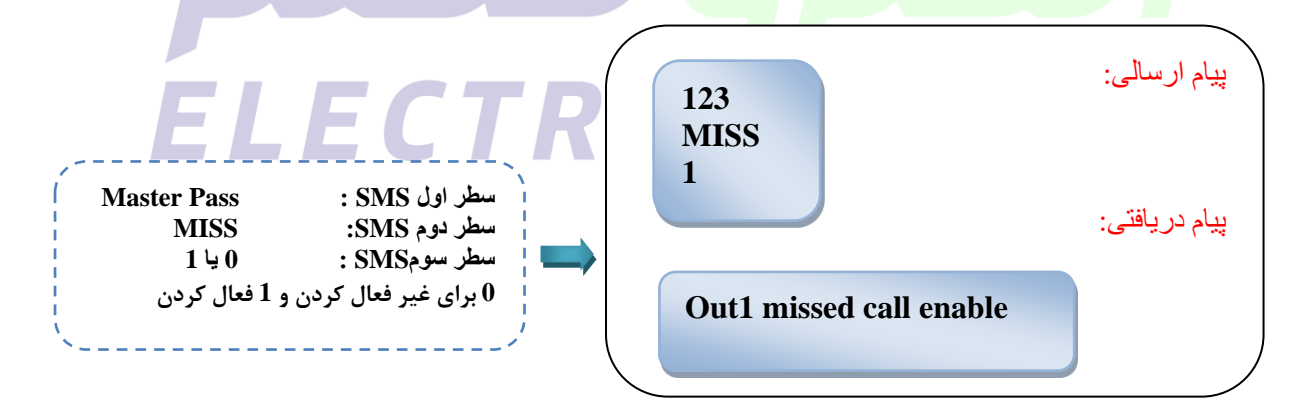

نکته: این دسـتور باعث غیر فعال شـدن تنظیمات تایمر ۲۴ سـاعته می شـود. برای اینکه بتوانید رلهی مورد نظر را مجددا برای تایمر 24 ساعته تنظیم کنید باید تمام مقادیر مجددا با دستور TIRn مقدار دهی شود.

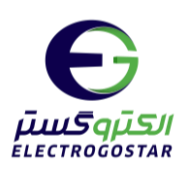

<span id="page-17-0"></span>**11( گزارش گیری از وضعیت رله**

برای دریافت گزارش از رلههای دستگاه کافی است یک SMS به فرمت ذیل به دستگاه ارسال شود تا بلافاصله دستگاه وضعیت همه رلههای خروجی را به صورت SMS برگرداند.

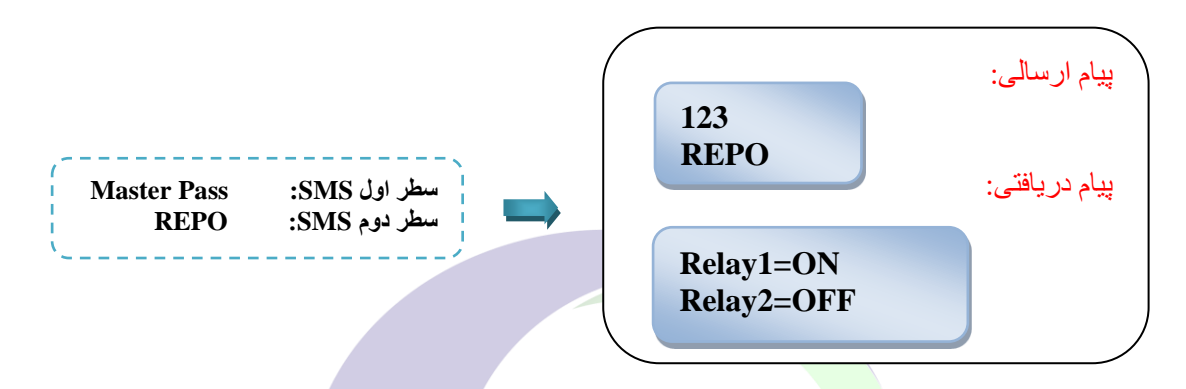

<span id="page-17-1"></span>**12( تعیین زمان 24 ساعته برای فعال سازی رلهها**

دستگاه دارای این قابلیت است که <mark>برای رلههای 1</mark> و 2، برای هر رله 4 تایم کاری تنظیم شود که در این تایمها به طور اتوماتیک رله روشن و سپس خاموش میشود.

بنابراین در صورتیکه بخواهیم دستگاه در طول شبانه روز در زمان مشخص به رله 1 یا 2 فرمان روشن یا خاموش دهد، از دستور زیر استفاده میکنیم.

نکته: **در محدوده زمان بین شروع و پایان، رله به صورت ON میباشد**. در صورت نیاز برای اینکه بخواهیم در زمان بین شروع و پایان، خروجی مورد نظر غیر فعال شود باید از خروجی COM و NC از رلهی مورد نظر استفاده شود.

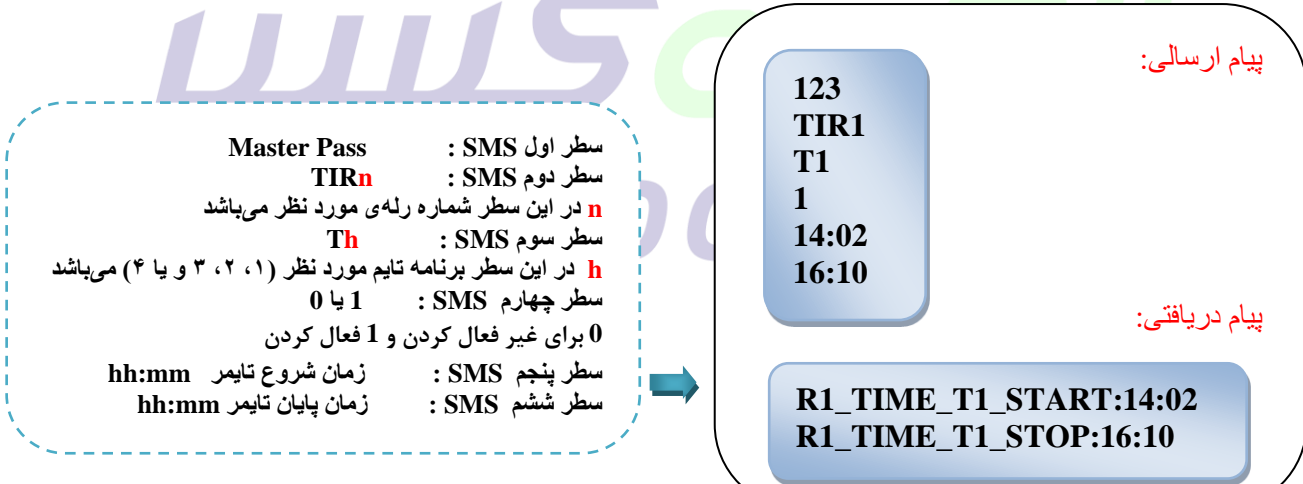

نکته: برای غیر فعالستازی تایمر 24 ستاعته غیر از اینکه میتوان هر کدام از رلهها یا برنامههای زمانی در ستطر چهارم مقدار 0 را قرار داد، میتوان با دستتور CMND کلیهی زمانهای تنظیم شتده را غیر فعال کرد. برای راه اندازی مجدد تایمر 24 ستاعته بعد از دستور CMND باید کلیهی تنظیمات ارسال شود.

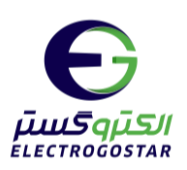

<span id="page-18-0"></span>**13( فرمان روشن و خاموش شدن رله به صورت م تناوب**

◄ این فرمتان فقط برای دستتتتگتاههتای 100-44EGC و 100-48EGC و 100-1010EGC کته دارای چهتار رلته یتا بیشتتتتر باشند، استفاده میشود.

نکته: این دستور فقط روی رله 4 کار میکند.

درصتورتیکه بخواهیم به رله 4 به صتتورت متناوب فرمان روشتتن و خاموش بدهیم، میتوانیم از دستتتورات زیر استتتفاده کنیم. بر اساس این دستورات، رله به صورت اتوماتیک و دایم، طبق زمانهای ثبت شده، تغییر وضعیت میدهد.

• **زمان روشن بودن رله**

برای تنظیم زمان روشن بودن رله 4 بر حسب ثانیه، یک sms به فرمت زیر به دستگاه ارسال گردد:

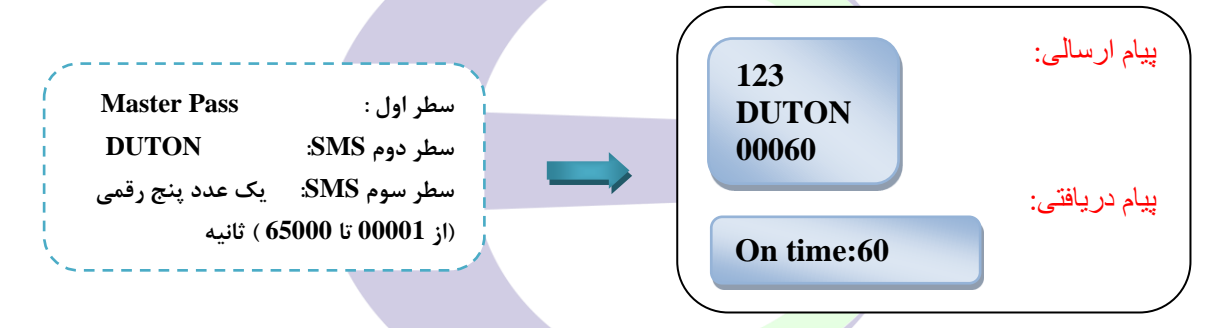

• **زمان خاموش بودن رله**

برای تنظیم زمان خاموش بودن رله 4 بر حسب ثانیه، یک sms به فرمت زیر به دستگاه ارسال گردد:

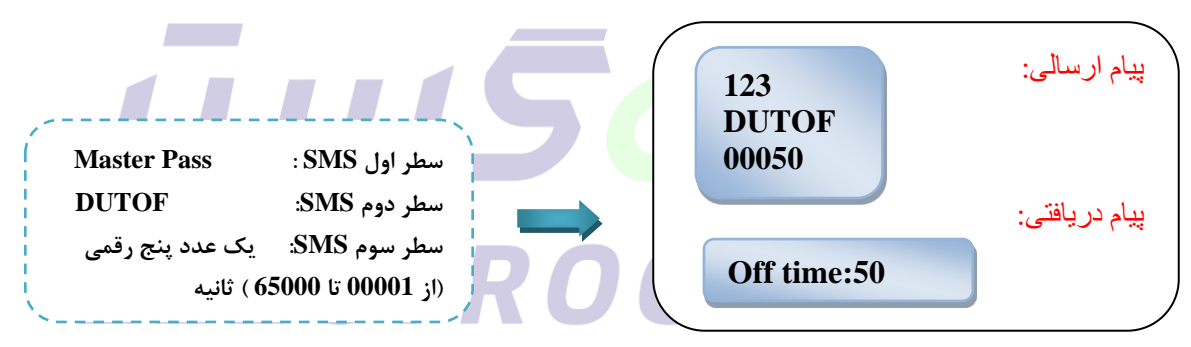

• **فعال و غیر فعال کردن حالت تناوب**

برای فعال یا غیر فعال کردن حالت تناوب رله4 ، یک sms به فرمت زیر به دستگاه ارسال گردد:

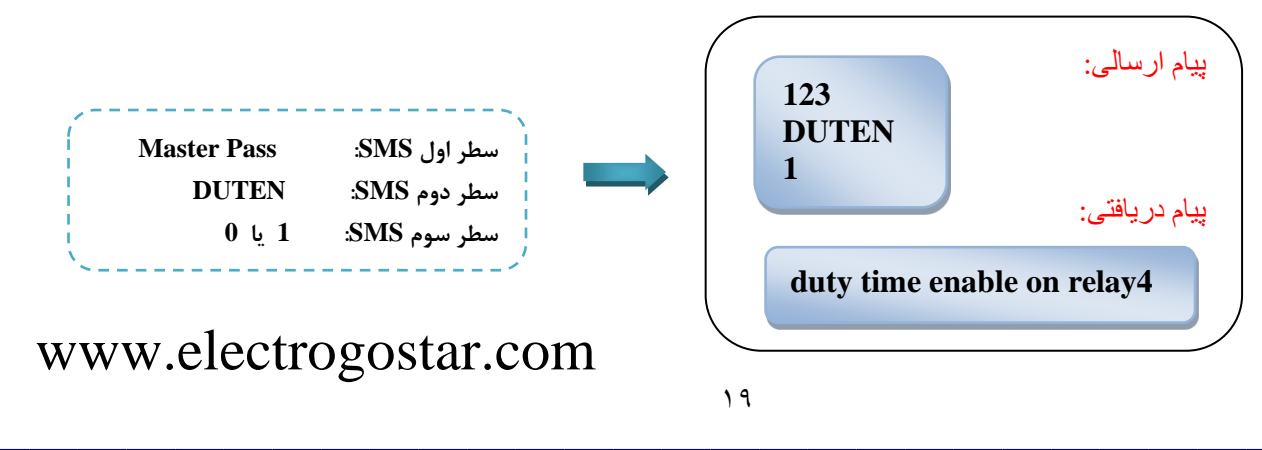

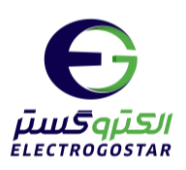

# <span id="page-19-0"></span>**- تنظیمات ورودیها**

### <span id="page-19-1"></span>**14( فعال یا غیر فعال کردن ورودی و انتخاب مد**

در هنگام استفاده از دستگاه برای اولین بار، بسته به نیاز پروژه هر یک از ورودیها باید فعال و در مد مناسب راهاندازی شوند. بدین منظور SMS ای به فرمت زیر به دستگاه ارسال میگردد که در سطر دوم SMS دستور SETI قرار میگیرد.

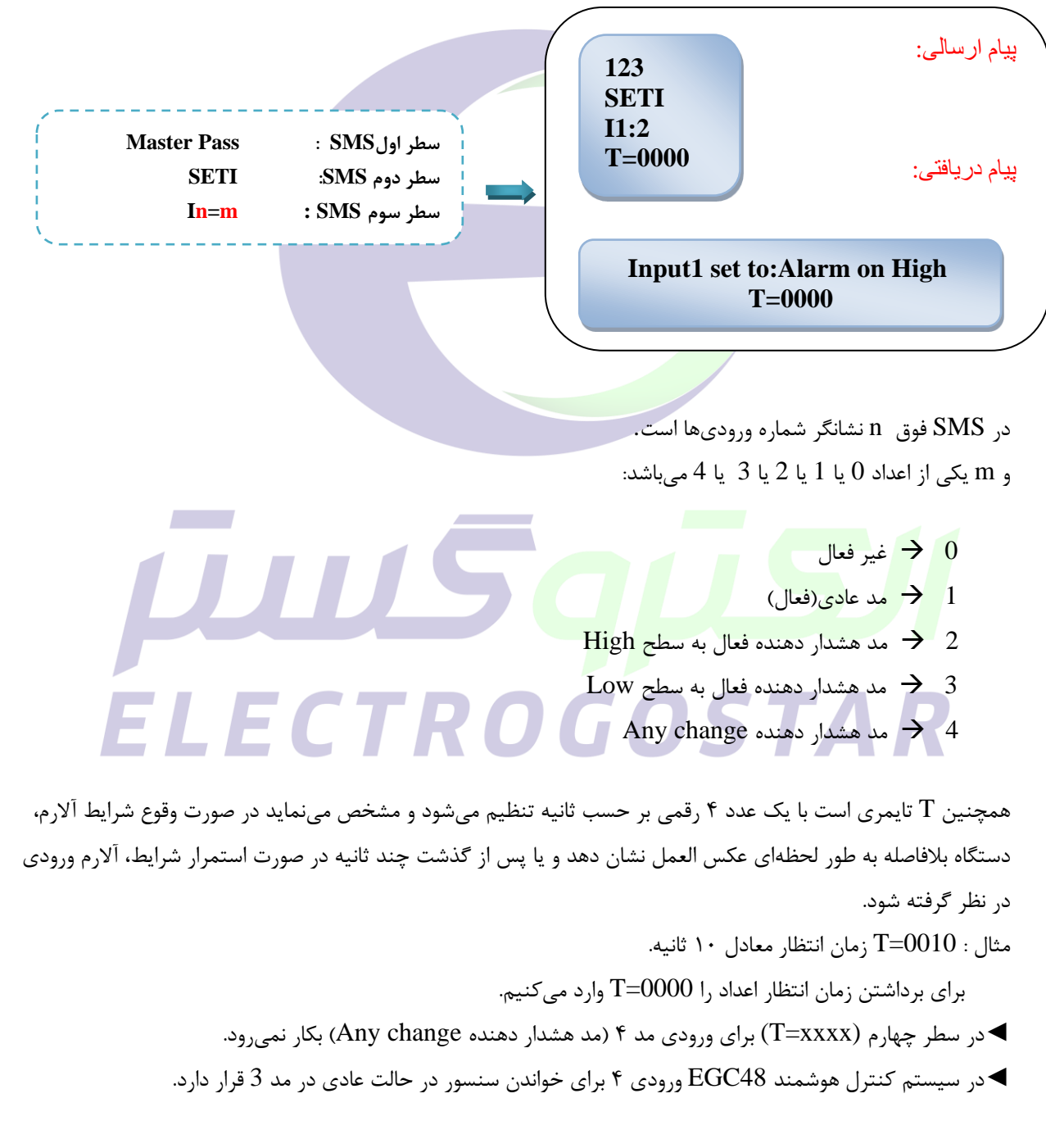

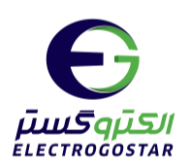

<span id="page-20-0"></span>**15( وابسته نمودن عملکرد رلهها به فعال شدن ورودی** 

چنانچه ورودی در یکی از مدهای هشـدار دهنده (2 یا 3 یا 4) تنظیم شـود و بخواهیم در صـورت فعال شـدن ورودی علاوه بر ارسال SMS، رله دستگاه نیز فعال شود (مثلا در کاربردهای حفاظتی، چنانچه ورودی تحریک شد، بلافاصله آژیر متصل به یکی از رلهها فعال شــود) بدین منظور SMS ای به فرمت زیر به دســتگاه ارســال میگردد که در ســطر دوم SMS دســتور SETR قرار میگیرد.

زمانی که 0=N میشتود در صتورت ایجاد آالرم، رلهی وابستته به آن ورودی یا ستنستور به صتورت دایم روشتن میماند. جهت خاموش شتدن رلهی مورد نظر باید از دستتور TIMER یا دستتور CMND برای آن رله استتفاده کرد. با قرار دادن 1=N در انتهای دستور SETR در صورت وجود آالرم، رله روشن میشود و بعد از رفع شدن آالرم ورودی رله خاموش میگردد.

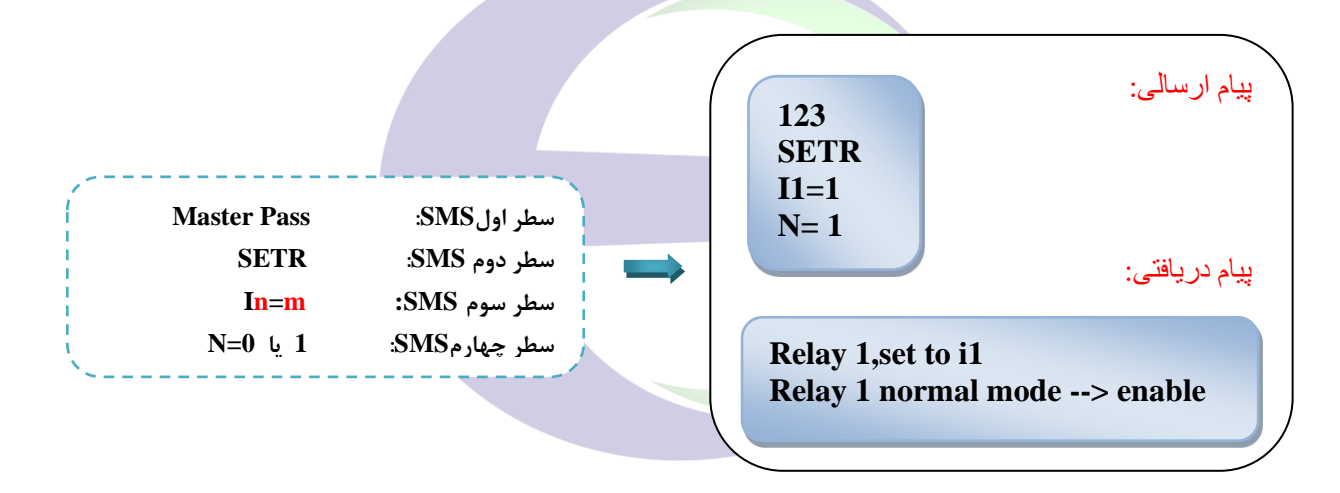

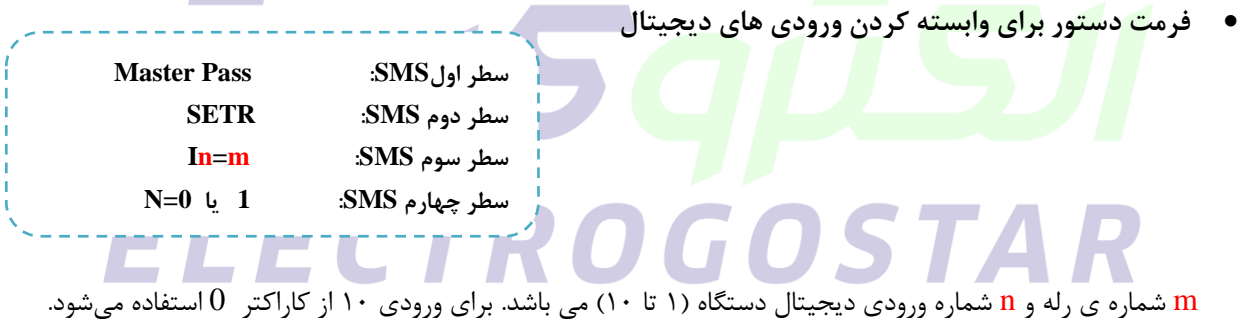

• **فرمت دستور برای وابسته کردن ورودیهای دمای حد پایین**

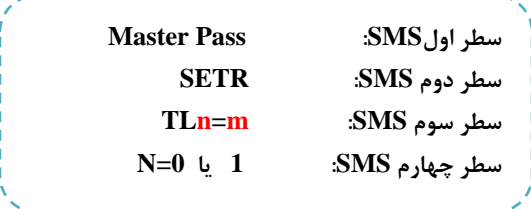

**Contract Contract** 

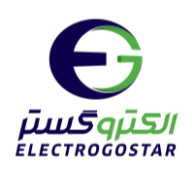

• **فرمت دستور برای وابسته کردن ورودیهای دمای حد باال**

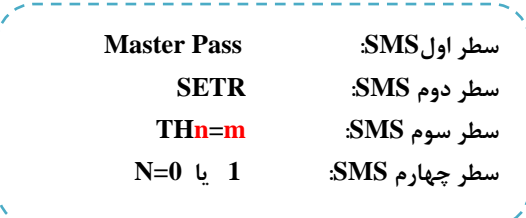

m شماره رله و n شماره سنسور مورد نظر از 1 تا 4 میباشد.

• **فرمت دستور برای وابسته کردن ورودی رطوبت حد پایین**

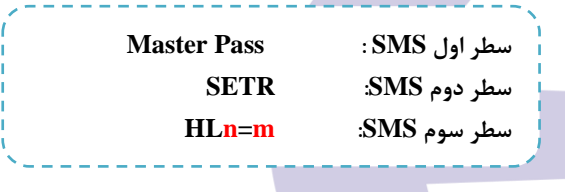

m شماره رله و n شماره سنسور مورد نظر از مقدار 1 میباشد.

• **فرمت دستور برای وابسته کردن ورودی رطوبت حد باال**

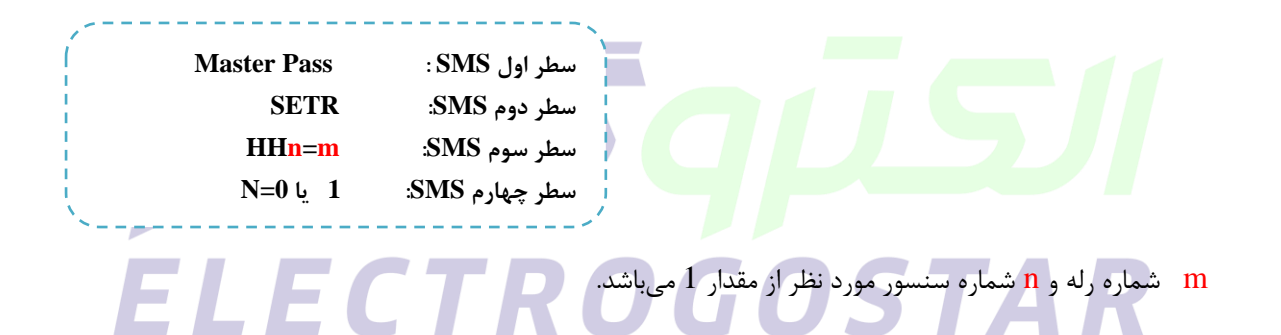

**تذکر: با قرار دادن 0=m دستور setr غیر فعال میشود.**

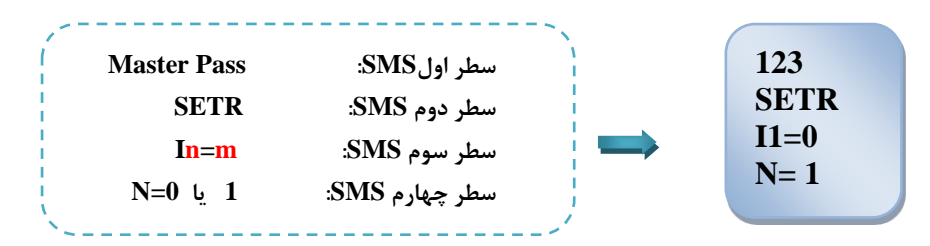

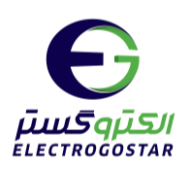

• **فرمت دستور برای وابسته کردن وجود برق دستگاه (POWER(**

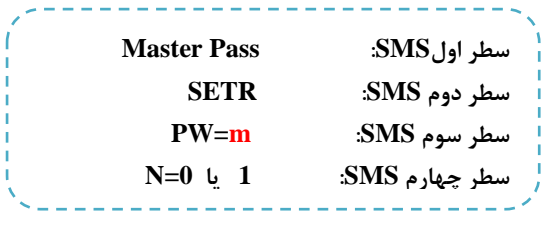

m نشان دهنده رلهی مورد نظر میباشد.

در سطر چهارم منظور از N=0 یا N=0 مد کاری رله در صورت وقوع آلارم میباشد. به این ترتیب که در صتورتی که N را برابر 0 قرار دهیم رلهی وابستته به ورودی بعد از تحریک ورودی، دیگر خاموش نمیشتود و برای خاموش کردن آن رله باید از دستور CMND یا TIMER استفاده شود. هنگامی که N را برابر با 1 قرار دهیم، بعد از رفع شدن آالرم ورودی رله خاموش میشود. نکته: این دسـتور باعث غیر فعا<mark>ل شــدن تنظیما</mark>ت تایمر ۲۴ سـاعته می شــود. برای اینکه بتوانید رلهی مورد نظر را مجددا برای تایمر 24 ساعته تنظیم کنید باید تمام مقادیر مجددا با دستور TIRn مقدار دهی شود. نمونه اس ام اس ارسالی:

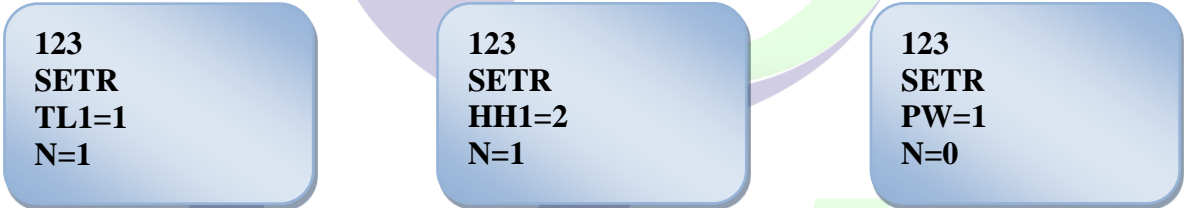

<span id="page-22-0"></span>در صو<mark>رت فعا</mark>ل سازی این ق<mark>ابلیت، در</mark> صور<mark>ت وقوع آلارم در</mark> ورودی، رله به صورت دائم روشن می ماند. با تنظی<mark>م ت</mark>ایمر رله میتوان رله را پس از زمان مشخص خاموش کرد و یا میتوان رله را با دستور cmnd خاموش نمود.

**16( تنظیم قابلیت تماس تلفنی برای هشدار در مواقع تحریک ورودیها** این امکان وجود دارد که دستگاه در موقع تحریک هر یک از ورودیها علاوه بر ارسـال SMS، به کاربران دسـتگاه missed call هم بزند. برای برقراری تماس تلفنی با شمارههای از پیش تعیین شده و ارسال call missed در مواقع تحریک ورودیها میبایست SMS زیر به دستگاه ارسال شود.

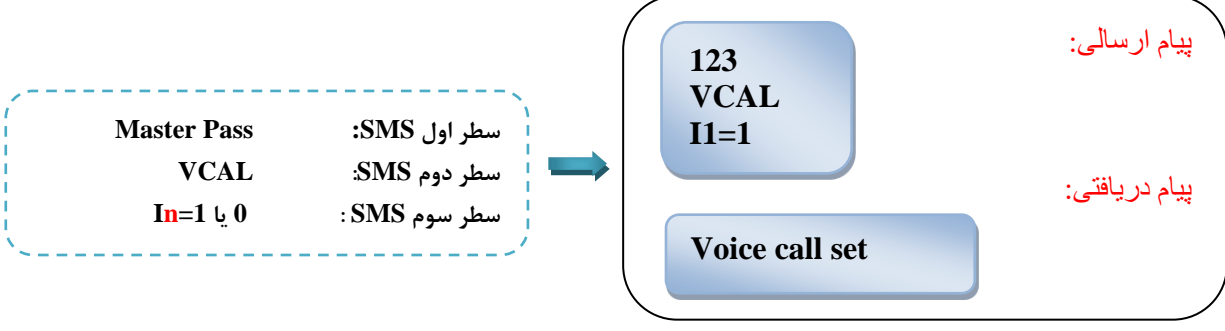

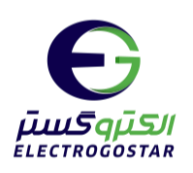

**n** شتمارهی ورودی )1 تا 9 و 0( ورودیهای دیجیتال دستتگاه میباشتد. فرمتهای متفاوتی در این دستتور وجود دارد که p نشان دهنده power دستگاه میباشد. در صورت تغییر در وضعیت power دستگاه علاوه بر ارسال SMS به کاربران دستگاه missed call هم بزند.T برای سـنسـورهای دمای دسـتگاه میباشـد که با ایجاد آلارم در آن علاوه بر ارسـال SMS به کاربران missed call هم بزند. H برای سنسورهای رطوبت دستگاه میباشد تا علاوه بر ارسال SMS به کاربران دستگاه  $\,$  missed call call هم بزند.

• **فرمت دستور برای تغییر وضعیت برق دستگاه**

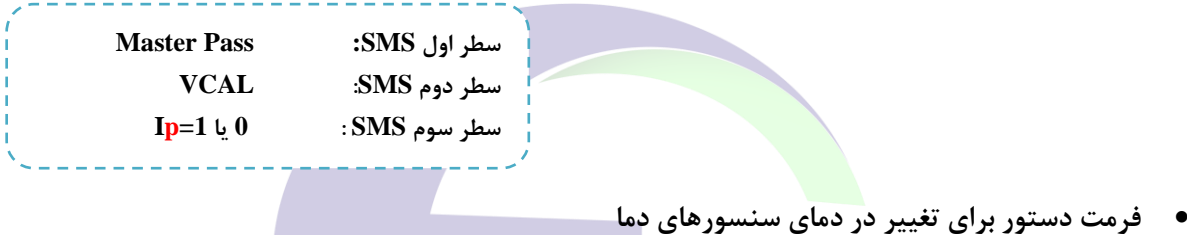

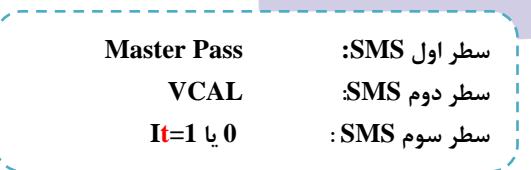

• **فرمت دستور برای تغییر در رطوبت سنسورهای رطوبت** 

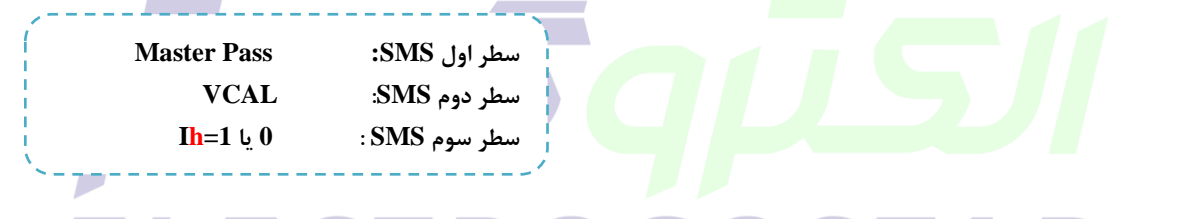

در صتورت ارستال SMS های فوق به دستتگاه امکان تماس تلفنی به ورودی مورد نظر اختصتاص مییابد و در صتورت تحریک آن ورودی علاوه بر ارسال SMS دستگاه با برقراری تماس با شمارههای از پیش تعریف شده، تماس تلفنی نیز برقرار مینماید.

### <span id="page-23-0"></span>**17( تنظیم SMS هشدار برای هشدار تحریک ورودیها**

در صتورتیکه هر یک از ورودیها در مد هشتداردهنده فعال شتده باشتند، پس از LOW یا HIGH شتدن ورودی )بنا بر تنظیم انجام شده)، دستگاه پیغامی را به شمارههای از پیش تعیین شده ارسال مینماید. تنظیم این پیغامها برای هر ورودی به صورت مجزا با ارسال SMSبه فرمت زیر انجام میشود، همچنین جهت تنظیم ارسال متن sms در مواقع هشدار ورودیهای ولتاژ و دما نیز از این فرمت استفاده میشود.

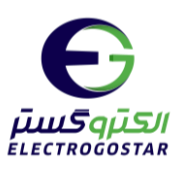

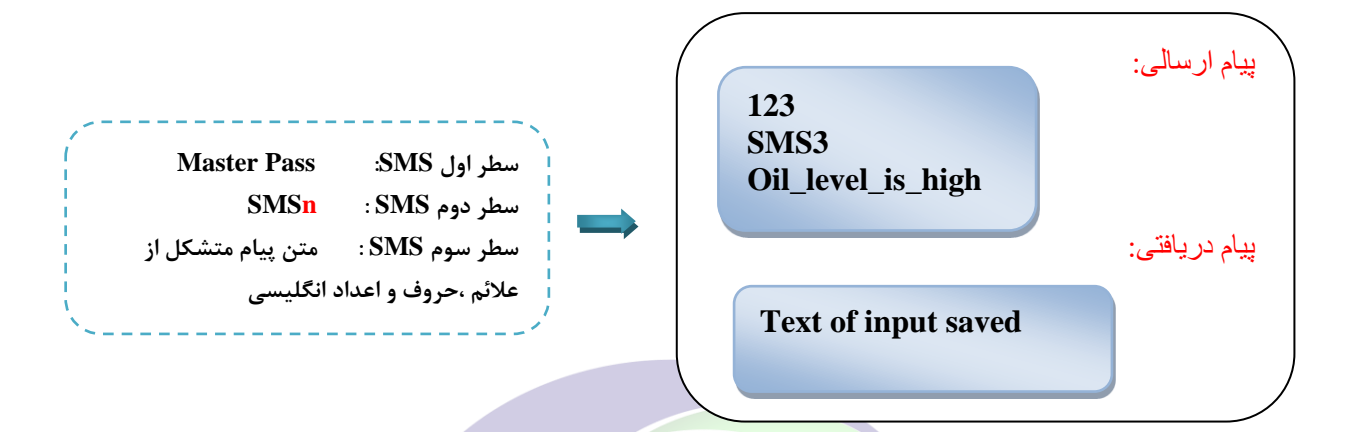

که در سطر دوم پیام، n شماره ورودیهای دیجیتال، یکی از اعداد 1 تا 9 و 0 است. برای ستنستورهای دما: در ستطر دوم پیام، برای ورودی دمای حد پایین از دستتور SMSTLn و برای ورودی دمای حد باال از دستور SMSTHn استفاده کنید. در این دو دستور n، شماره سنسور دما از 1 تا 4 میباشد. برای سـنسـورهای رطوبت: در س<mark>ـطر د</mark>وم پیام، برای ورودی رطوبت حد پایین از دسـتور SMSHLn و برای ورودی , طوبت حد باال از دستور SMSHHn استفاده کنید. در این دو دستور n، شماره سنسور رطوبت، برابر با 1 میباشد. )از کاراکتر space در بین حروف برای جدا کردن کلمات نمیتوان استفاده کرد؛ برای این منظور میتوانید از کاراکترهایی مانند – یا \_ استفاده کنید (

**18( گزارشگیری از ورودیها**  برای دریا<mark>فت گزارش از ورودیها کافی است یک SMS به فر</mark>مت ذیل به دستگاه ارسال شود تا بلافاصله دستگاه وضعیت ه ورودیها را به صورت SMS برگرداند. ELECTR پیام ارسالی: **123 REPI** پیام دریافتی: **Master Pass :SMS اول سطر سطر دوم SMS: REPI Status: I1:off Hum 1=0.0 T1=0.0**www.electrogostar.com

<span id="page-24-0"></span> $\mathsf{Y}\,\Delta$ 

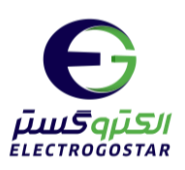

### <span id="page-25-0"></span>**19( فعالسازی سنسور دما و تنظیمات کنترلر دما**

در این دستگاه ها قابلیت ارتباط با 1تا 4 عدد سنسور دما)مدل 20B18DS )وجود دارد . درصورتیکه بخواهیم دستگاه پس از اندازهگیری دما، آن را با حد باال TSHn و پایین TSLn تعیین شده مقایسه و در صورت تجاوز دما از مقادیر تنظیم شده، sms خاصی را ارسال نماید، این مقادیر باید در سطر چهارم و پنجم به صورت عدد دو رقمی با یک رقم پس از ممیز نوشته شود) به عنوان مثال : 57.2 ( .

تذکر:در سطر دوم TSLnبرای دمای حد پایین و TSHn برای دمای حد باالی سنسورهای دما به کار گرفته می شود.

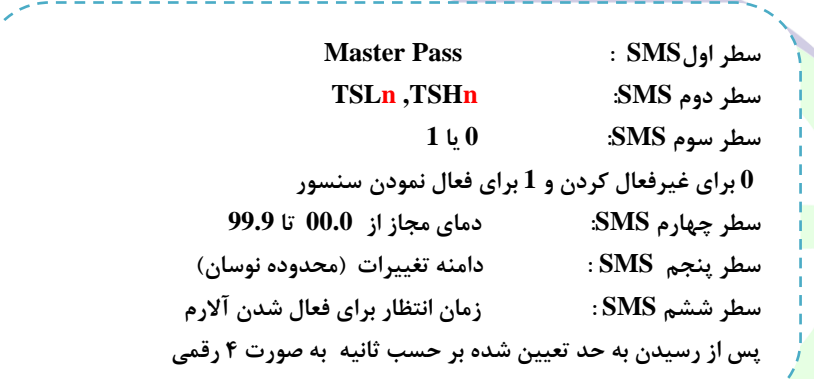

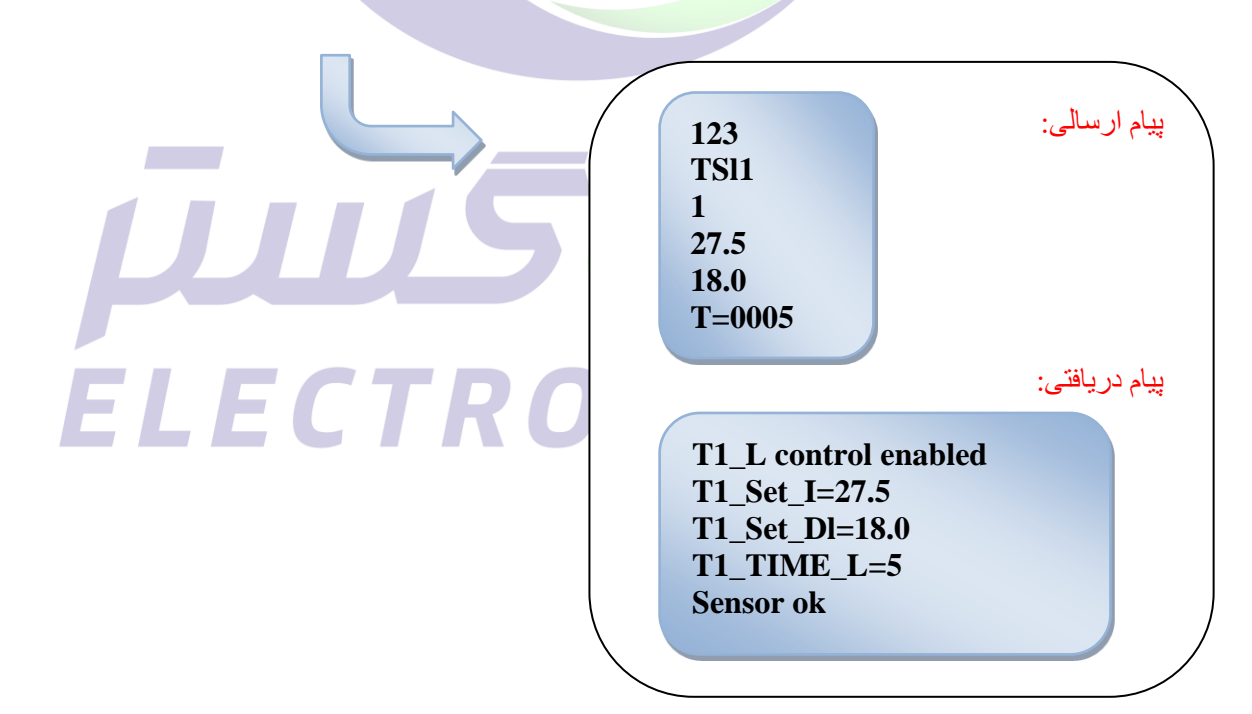

**دامنه تغییرات از مقدار ماکزیمم باید کمتر باشد و در مقدار مینیمم منفی نشود. جهت راهنمایی بیشتر در خصوص طریقه اتصال سنسور به دستگاه به فایل راهنمای اتصال سنسور دما مراجعه فرمائید.** 

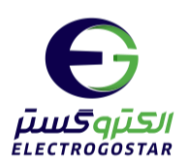

### <span id="page-26-0"></span>**20( فعال سازی سنسور رطوبت3201AM) HULn)(HUHn(**

دراین دستگاهها قابلیت ارتباط با 1 سنسور رطوبت وجود دارد.

درصورتیکه بخواهیم دستگاه پس از اندازهگیری رطوبت، آن را با حد باال HUHn و پایین HULn تعیین شده مقایسه و در صورت تجاوز رطوبت از مقادیر تنظیم شده، sms خاصی را ارسال نماید، این مقادیر باید در سطر چهارم و پنجم به صورت عدد دو رقمی با یک رقم پس از ممیز نوشته شود( به عنوان مثال : ۵۷.۲ ) .

تذکر:در سطر دوم HULn برای رطوبت حد پایین و HUHn برای رطوبت حد باالی سنسورهای رطوبت به کار گرفته می- شود.

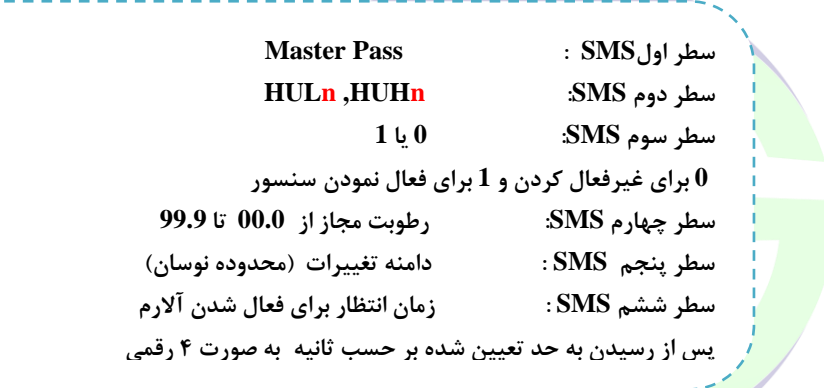

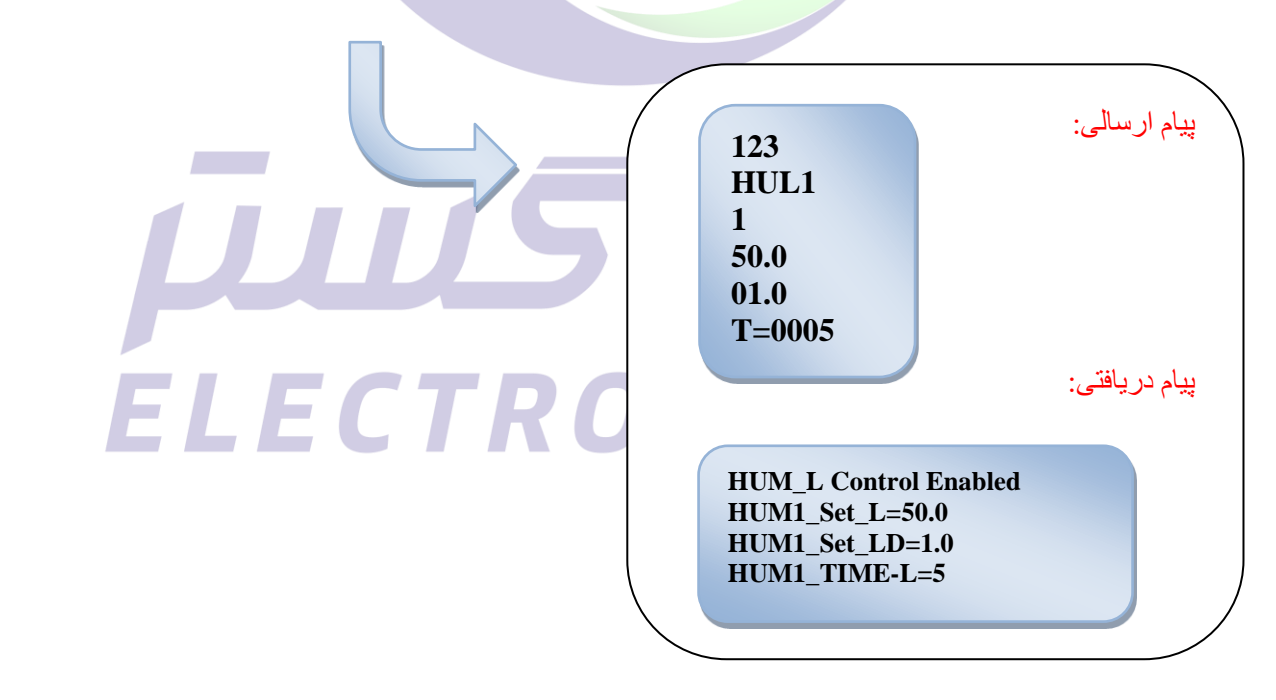

 **دامنه تغییرات از مقدار ماکزیمم باید کمتر باشد و در مقدار مینیمم منفی نشود.** 

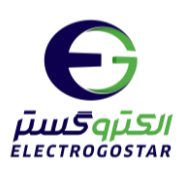

### <span id="page-27-1"></span><span id="page-27-0"></span>**21( تنظیمات ورودی برق دستگاه**

در صتورتیکه بخواهیم دستتگاه با فعال و غیر فعال شتدن برق دستتگاه گزارشتی بر مبنای اس ام اس به کاربر ارستال کند، از این دستور استفاده میشود.

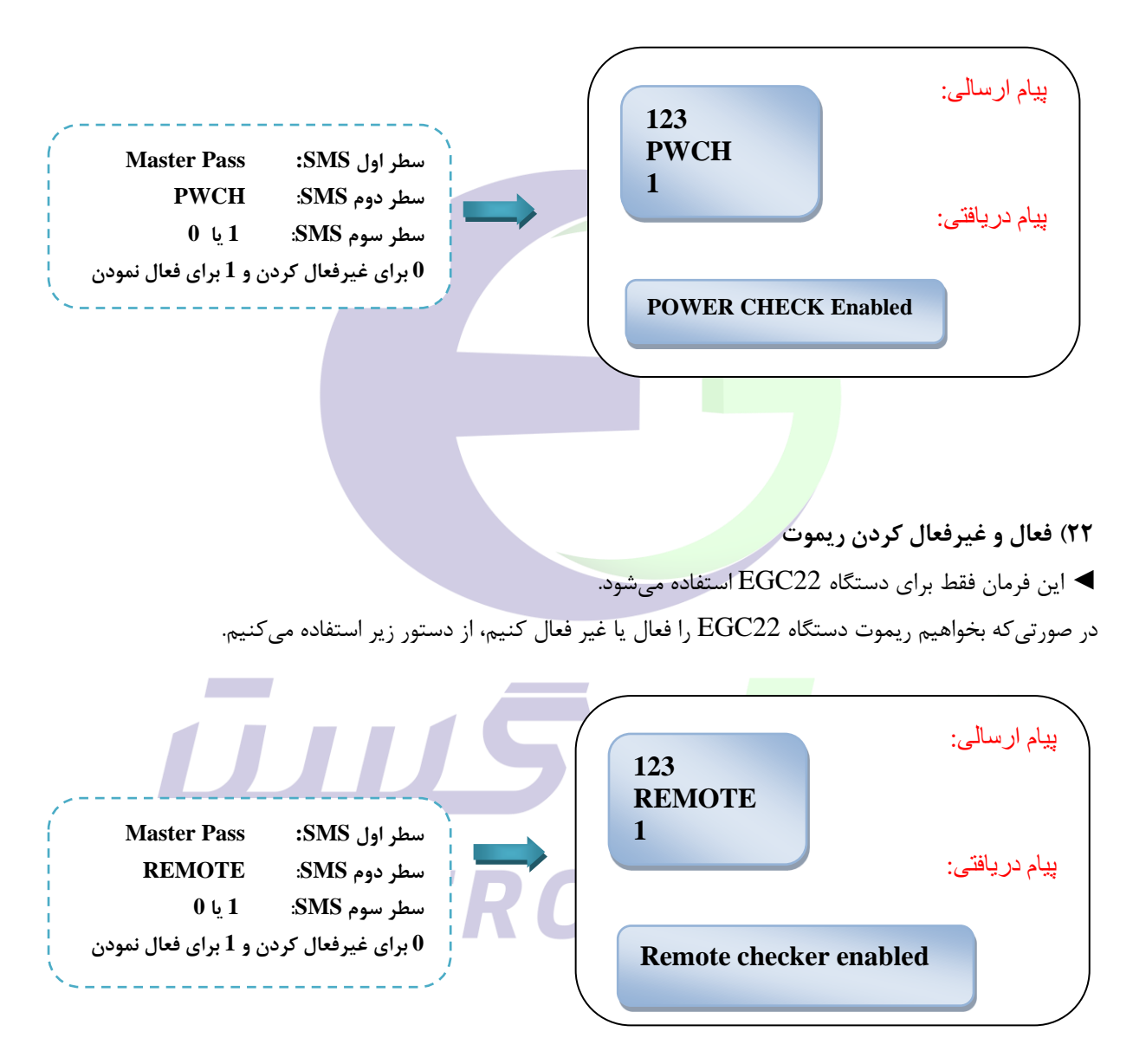

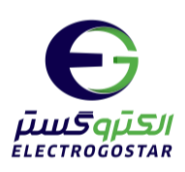

# **- تنظیمات عمومی دستگاه**

### <span id="page-28-1"></span><span id="page-28-0"></span>**23(تعیین بازه ی زمانی برای ارسال sms گزارش ورودیها به طور اتوماتیک**

درصتورتیکه بخواهیم دستتگاه، به طور اتوماتیک در فواصتل زمانی مشتخصتی اقدام به ارستال sms گزارش ورودی نماید، باید جهت فعالسازی این قابلیت sms ای به شکل زیر به دستگاه ارسال گردد:

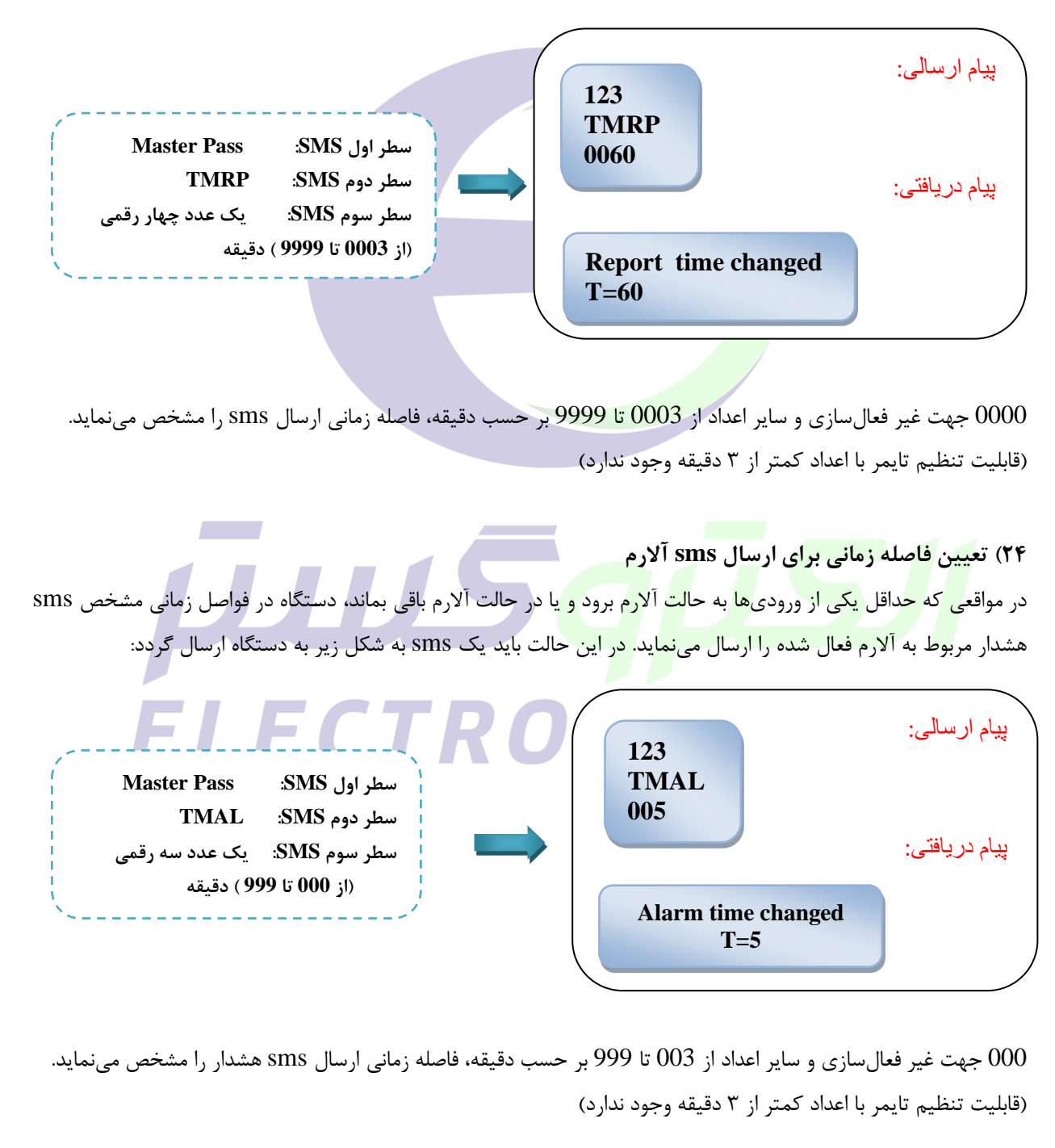

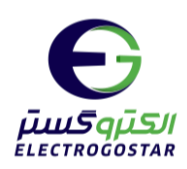

با فعالستازی این تایمر پس از وقوع هر آالرم پس از طی مدت زمان تعیین شتده یک SMS وضتعیت از دستتگاه به کاربران ارستال میگردد. و در صورت باقی ماندن ورودی در حالت آالرم، در فواصل زمانی تعیین شده SMS آالرم تکرار میگردد.

<span id="page-29-1"></span><span id="page-29-0"></span>**25( تنظیمات ارسال آالرم** 

با استفاده از این دستور میتوان چگونگی ارسال SMS آالرم و رفتار دستگاه در مواقع رفع آالرم را کنترل کرد.

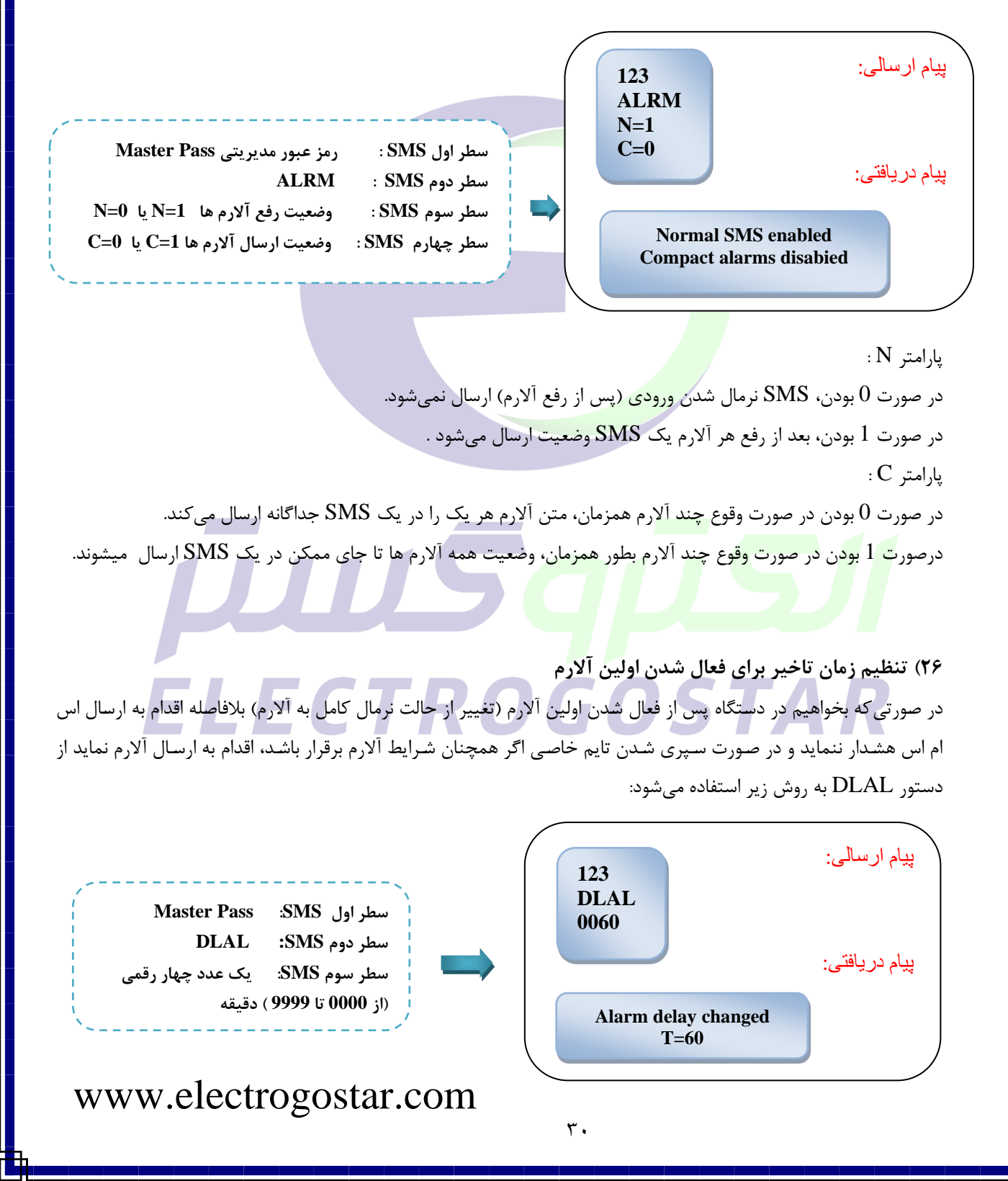

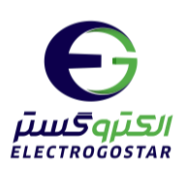

0000 جهت غیرفعال سازی و سایر اعداد از 0001 تا 9999 بر حسب ثانیه ، فاصله زمانی ارسال sms را مشخص می نماید.

### <span id="page-30-1"></span><span id="page-30-0"></span>**27( تغییر رمز عبور عادی دستگاه**

رمز عبور عادی یا Password دستتگاه یک کلمه سته حرفی متشتکل از حروف یا اعداد انگلیستی میباشتد. برای تغییر رمز عبور دستگاه باید یک SMS به فرمت دستوری زیر به دستگاه ارسال شود.

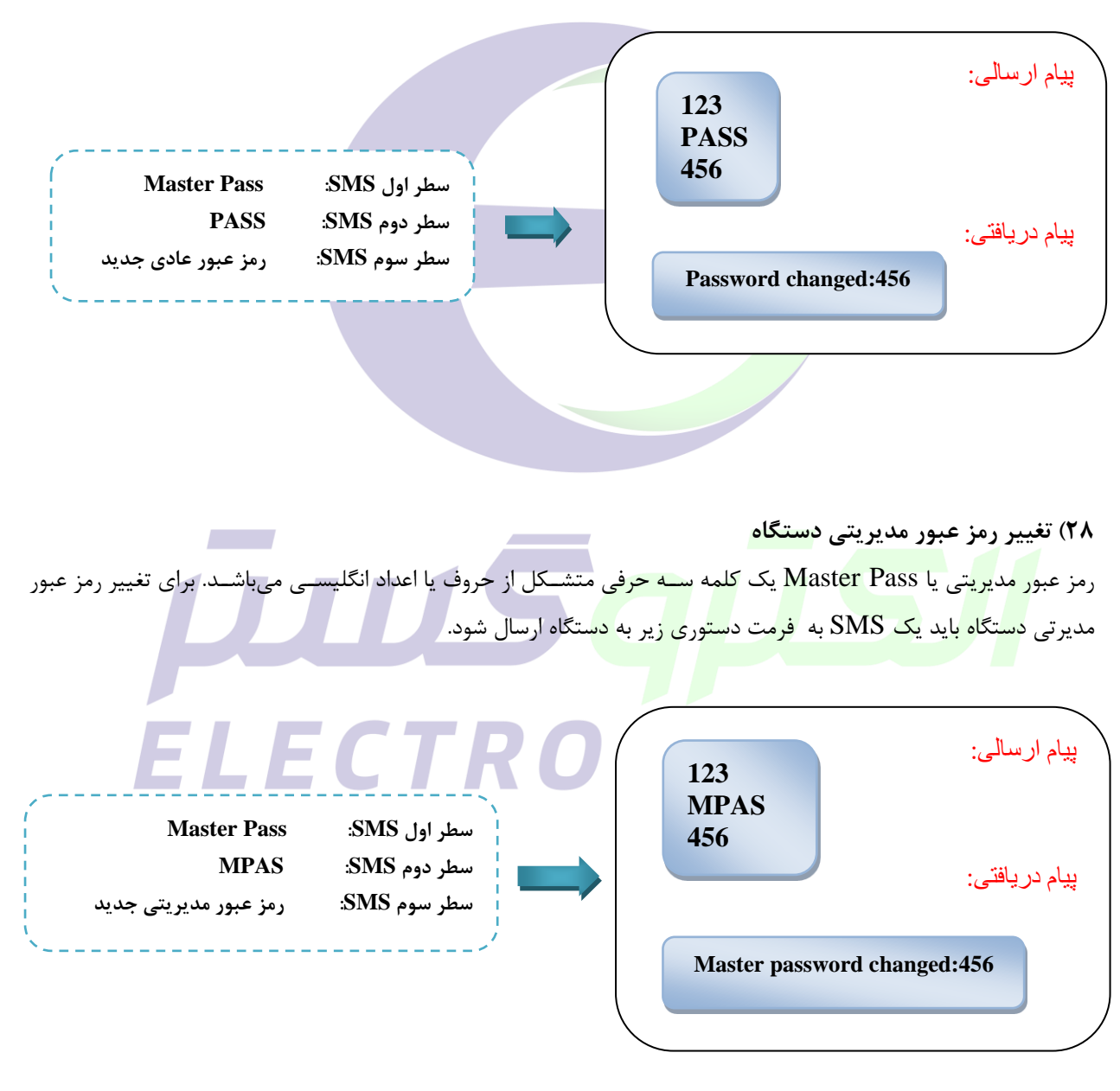

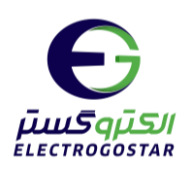

### <span id="page-31-1"></span><span id="page-31-0"></span>**29( فعال یا غیر فعال نمودن SMSDelivery**

در صتورت فعال بودن SMSDelivery دستتگاه پس از دریافت کلیه SMSها از کاربر پاستخی را به آن ارستال مینماید. به عنوان مثال چنانچه کاربر فرمان on/off ,له ها را صادر نماید، دستگاه پس از انجام این عمل، انجام تغییر در وضعیت رلهها را به صورت SMS گزارش میدهد. این SMS در تنظیمات اولیه فعال استتت اما برای فعال یا غیر فعال نمودن این قابلیت از SMS با فرمت ذیل استفاده میشود:

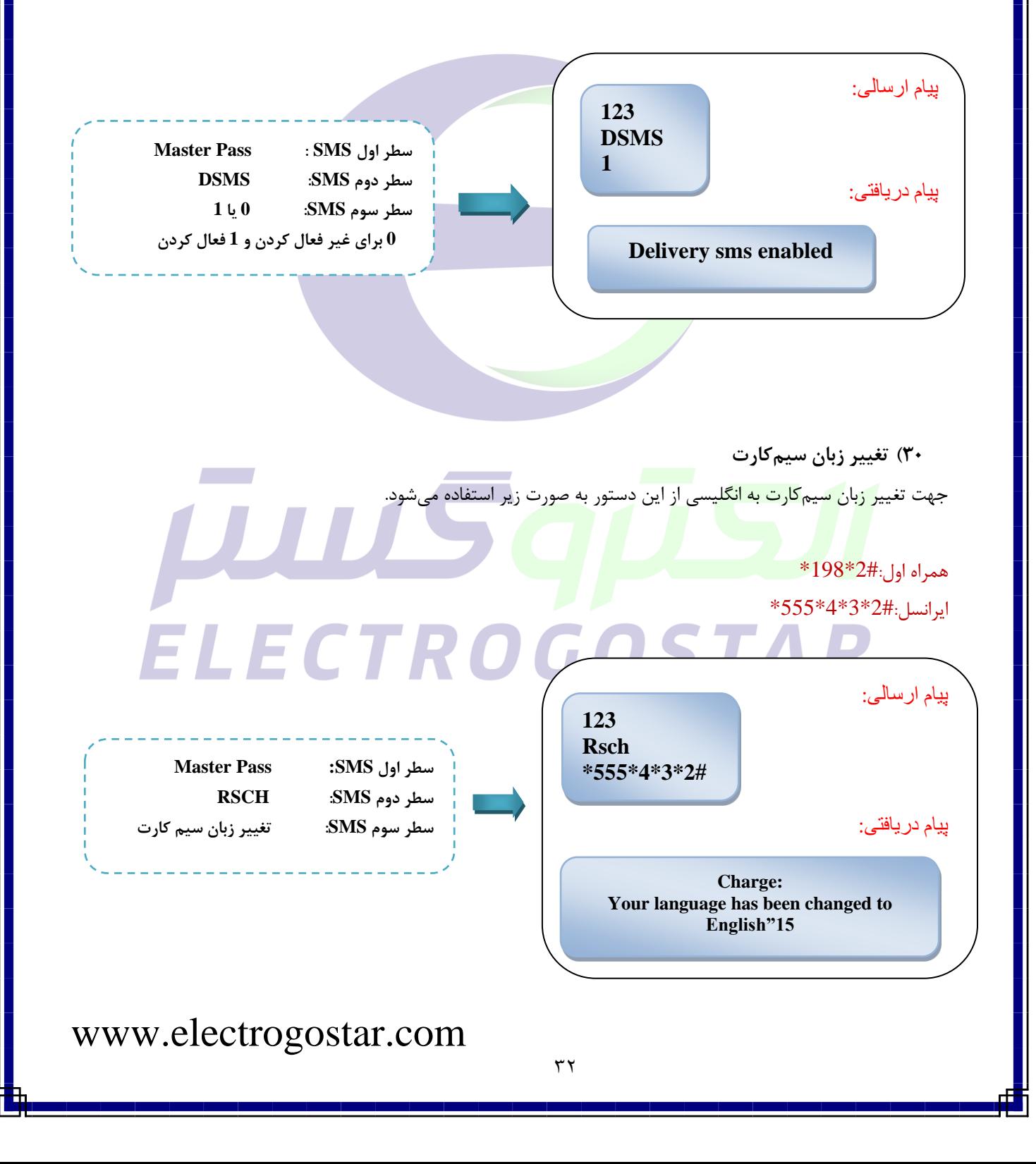

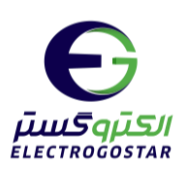

<span id="page-32-1"></span><span id="page-32-0"></span>**31( دریافت مقدار شارژ سیمکارت**

جهت خواندن مقدار شـارژ سـيمکارت با توجه به کدهای ارائه شـده از سـوی اپراتور تلفن همراه، با اسـتفاده از دسـتور ذيل اين امر امکانپذیر است.  $*140*11#$  :140  $*555*1*2#$ :

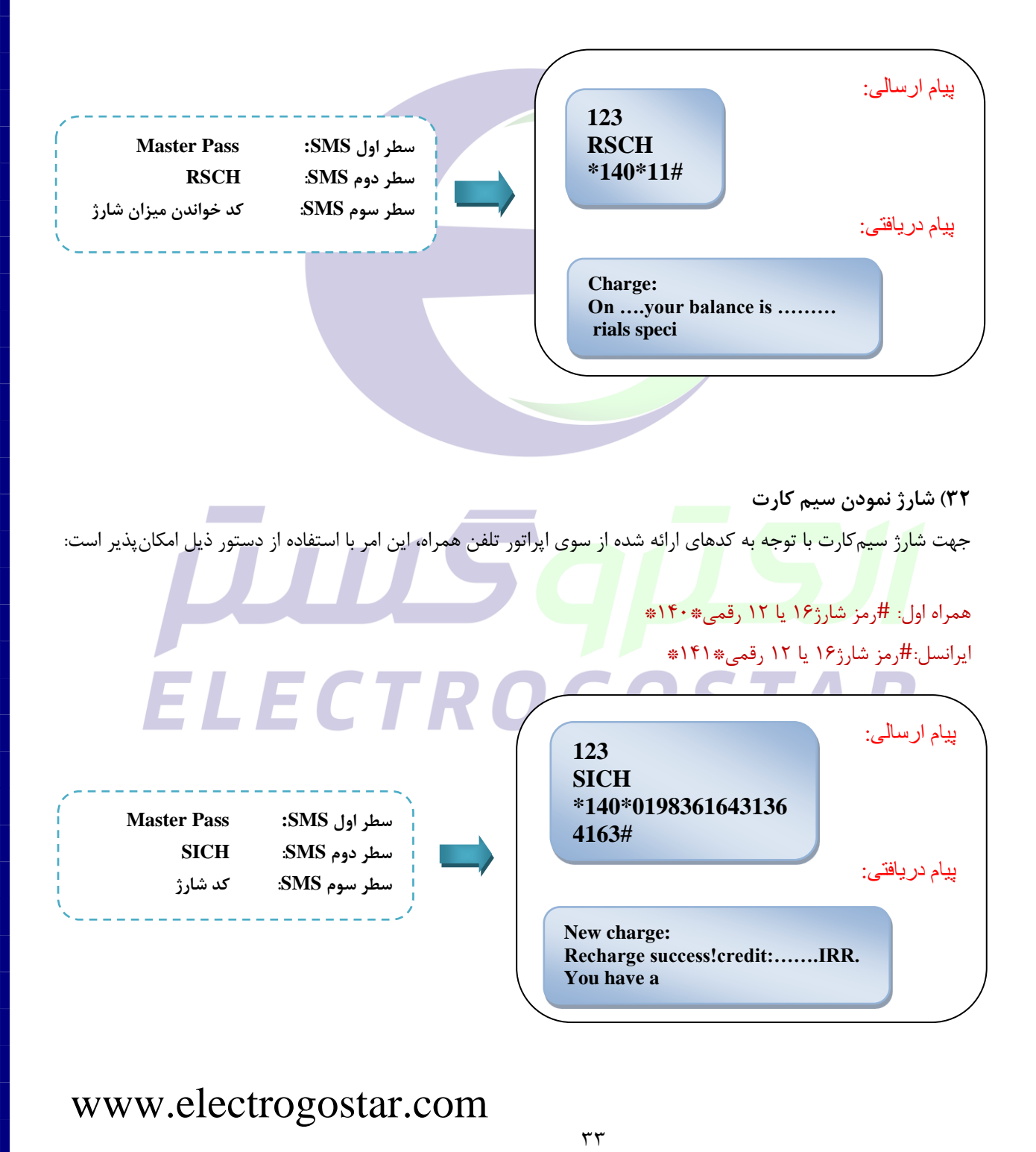

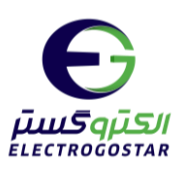

### <span id="page-33-0"></span>**33(RESET کردن حافظه دستگاه و بازگشت به تنظیمات اولیه**

درصورت نیاز به بازگشت به تنظیمات اولیه با ارسال sms ای به فرمت زیر این امر امکانپذیر میباشد.

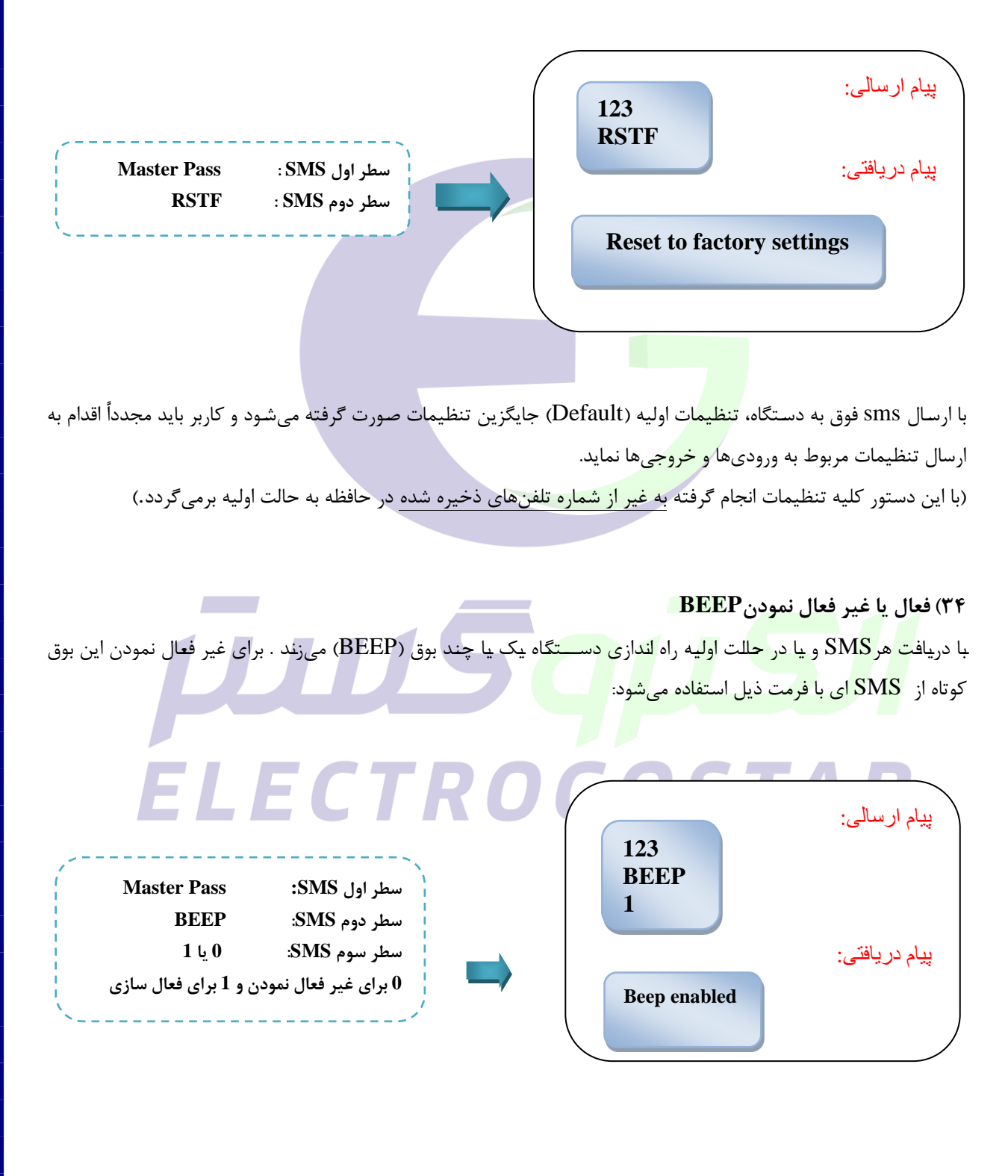

<span id="page-33-1"></span> $\mathbf{r} \mathbf{v}$ 

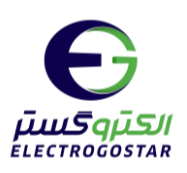

# **- دستورات دریافت تنظیمات انجام شده روی دستگاه**

### <span id="page-34-0"></span>**35(خواندن تنظیمات انجام شده بر روی ورودیهای دیجیتال**

در صـورتی که بخواهیم قبل از انجام هر تنظیم خاصـی روی ورودیهای دسـتگاه از تنظیمات قبلی ورودیها اطلاع پیدا کنیم، از این دستور استفاده میشود.

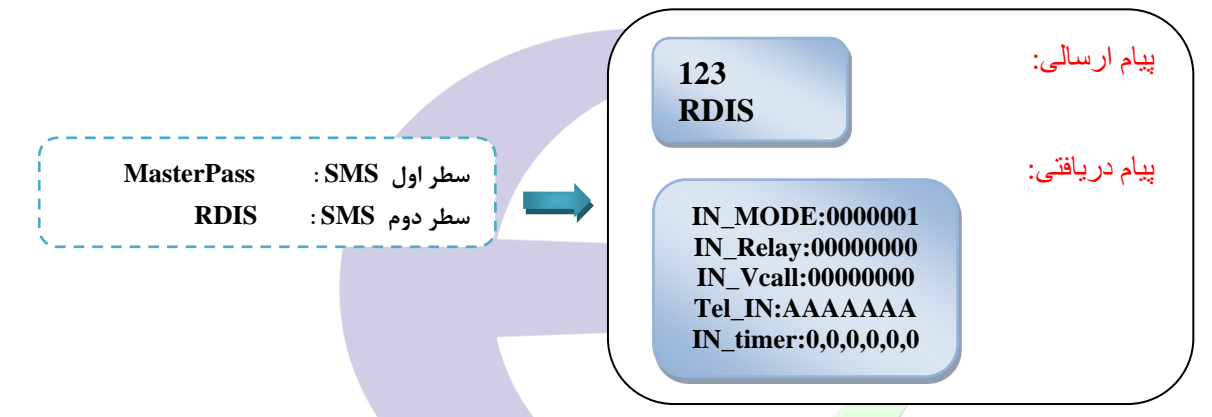

با ارسال این دستور، دستگاه در پاسخ کلیه <mark>تنظیمات</mark> انجام شده بر روی ورودیهای دیجیتال را به کاربر گزارش میدهد.

### <span id="page-34-1"></span>**36( خواندن تنظیمات انجام شده بر روی سنسورهای دما و سنسورهای رطوبت**

هر گاه بخواهیم از تنظیمات سنسورهای دما و سنسورهای رطوبت اطلاع پیدا کنیم، از این دستور استفاده می *ک*نیم.

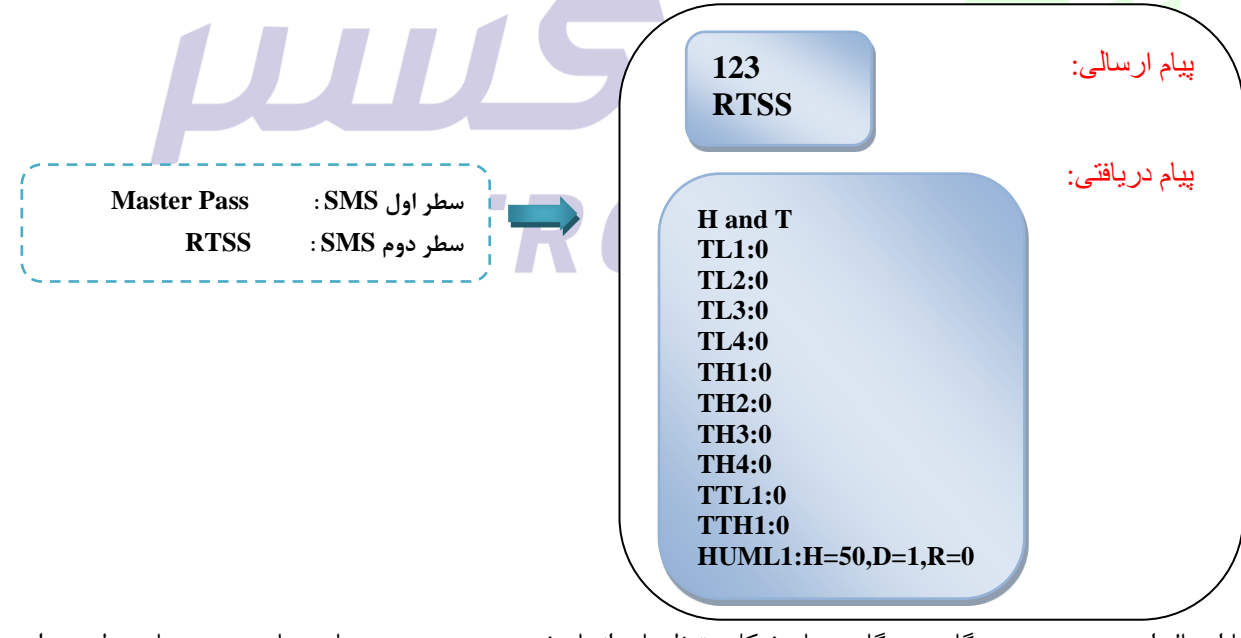

با ارستال این دستتور به دستتگاه، دستتگاه در پاستخ کلیه تنظیمات انجام شتده بر روی ستنستورهای دما و ستنستورهای رطوبت را به کاربر گزارش میدهد.

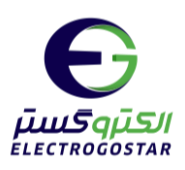

### <span id="page-35-0"></span>**37(خواندن تنظیمات انجام شده بر روی تایمرها**

<span id="page-35-1"></span>هر گاه بخواهیم از تنظیمات انجام شده بر تایمرها اطلاع پیدا کنیم، از این دستور استفاده میکنیم .

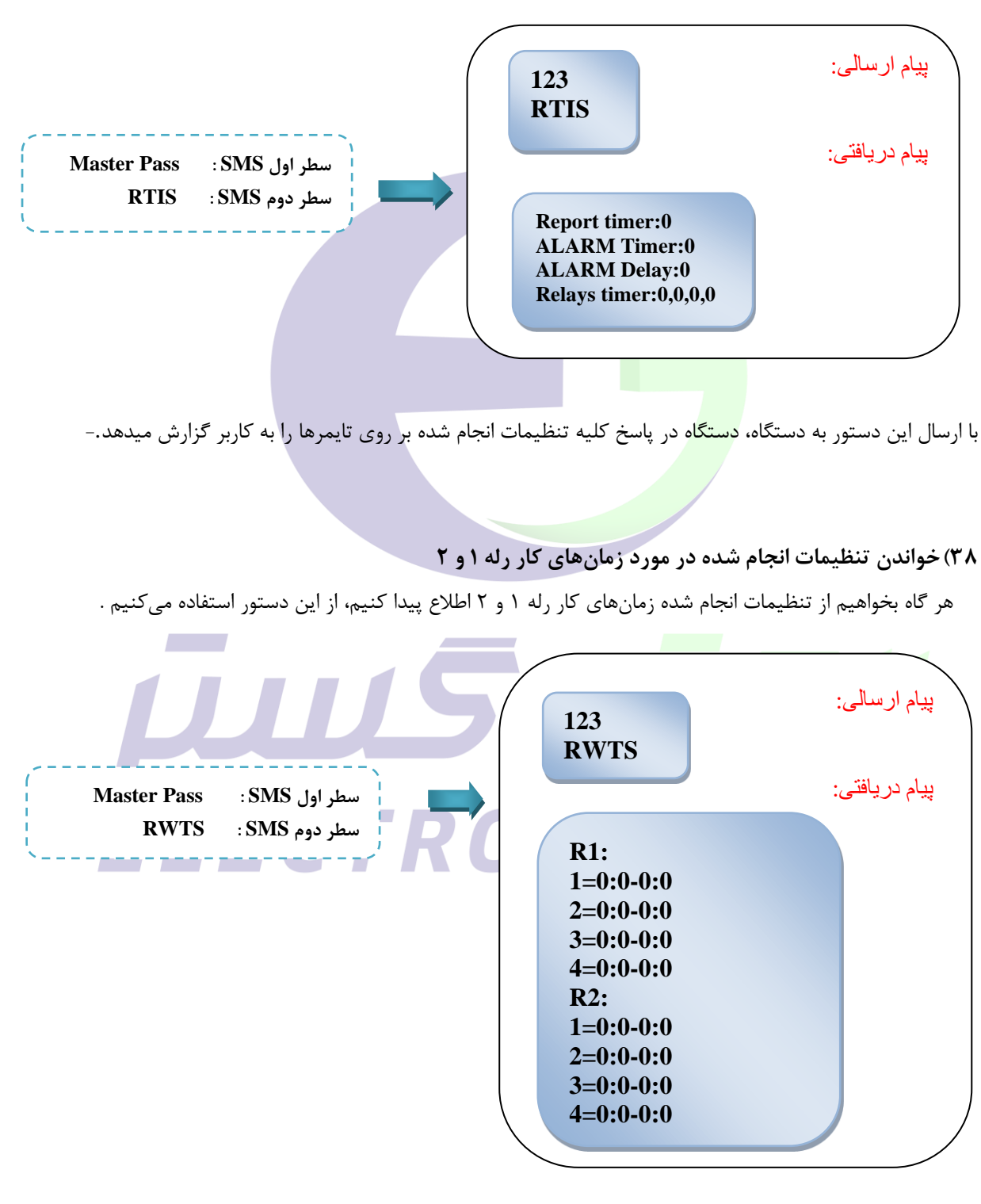

با ارسال این دستور به دستگاه، دستگاه در پاسخ کلیه تنظیمات انجام شده بر روی تایمهای کاری را به کاربر گزارش میدهد.

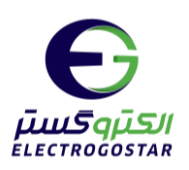

<span id="page-36-1"></span><span id="page-36-0"></span>**39( خواندن تنظیمات عمومی انجام شده بر روی سایر قسمتها** 

هرگاه بخواهیم از تنظیمات انجام شده بر روی سایر قسمتها اطلاع پیدا کنیم، از این دستور استفاده میکنیم.

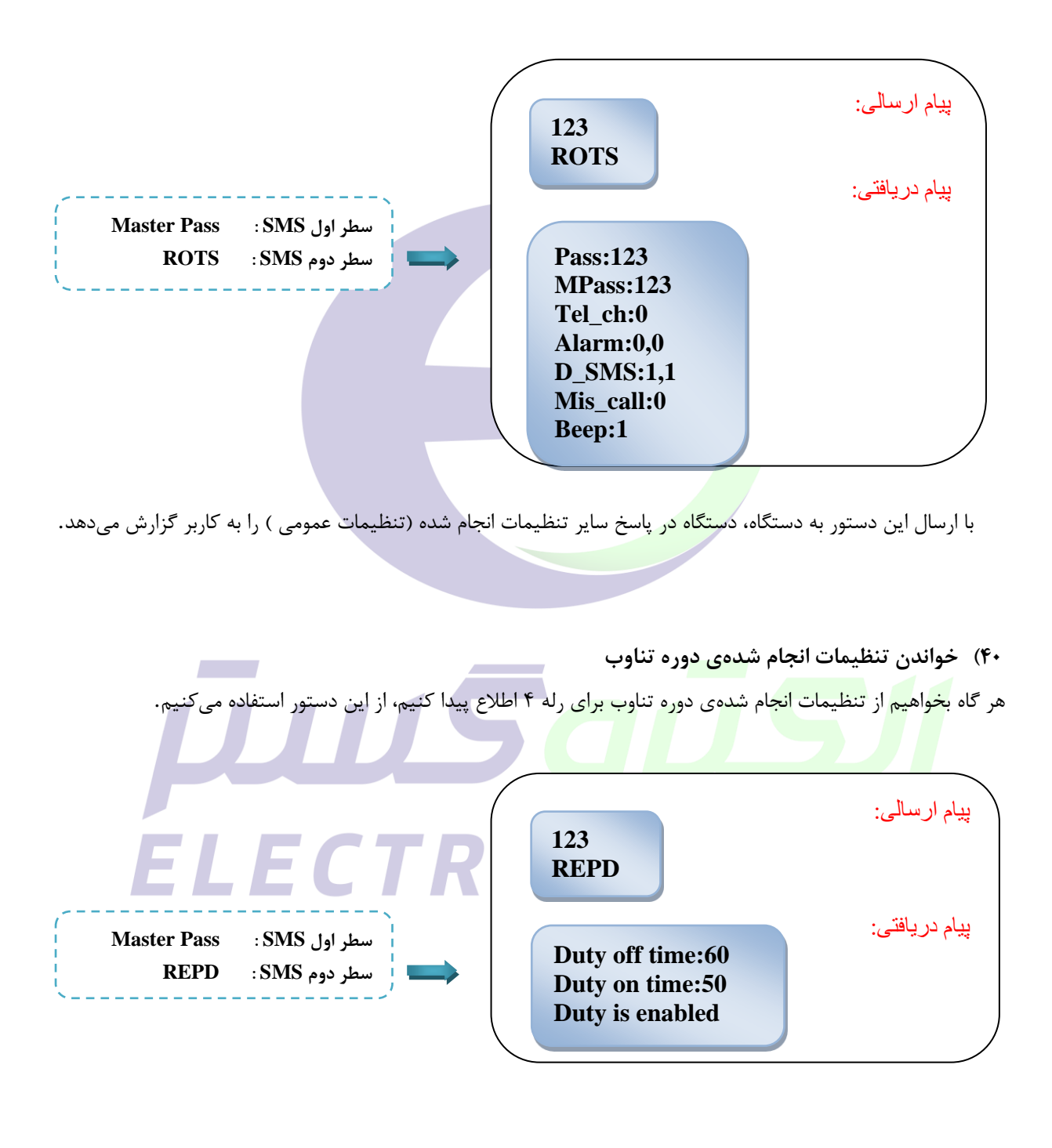

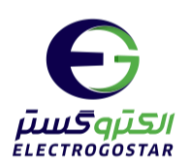

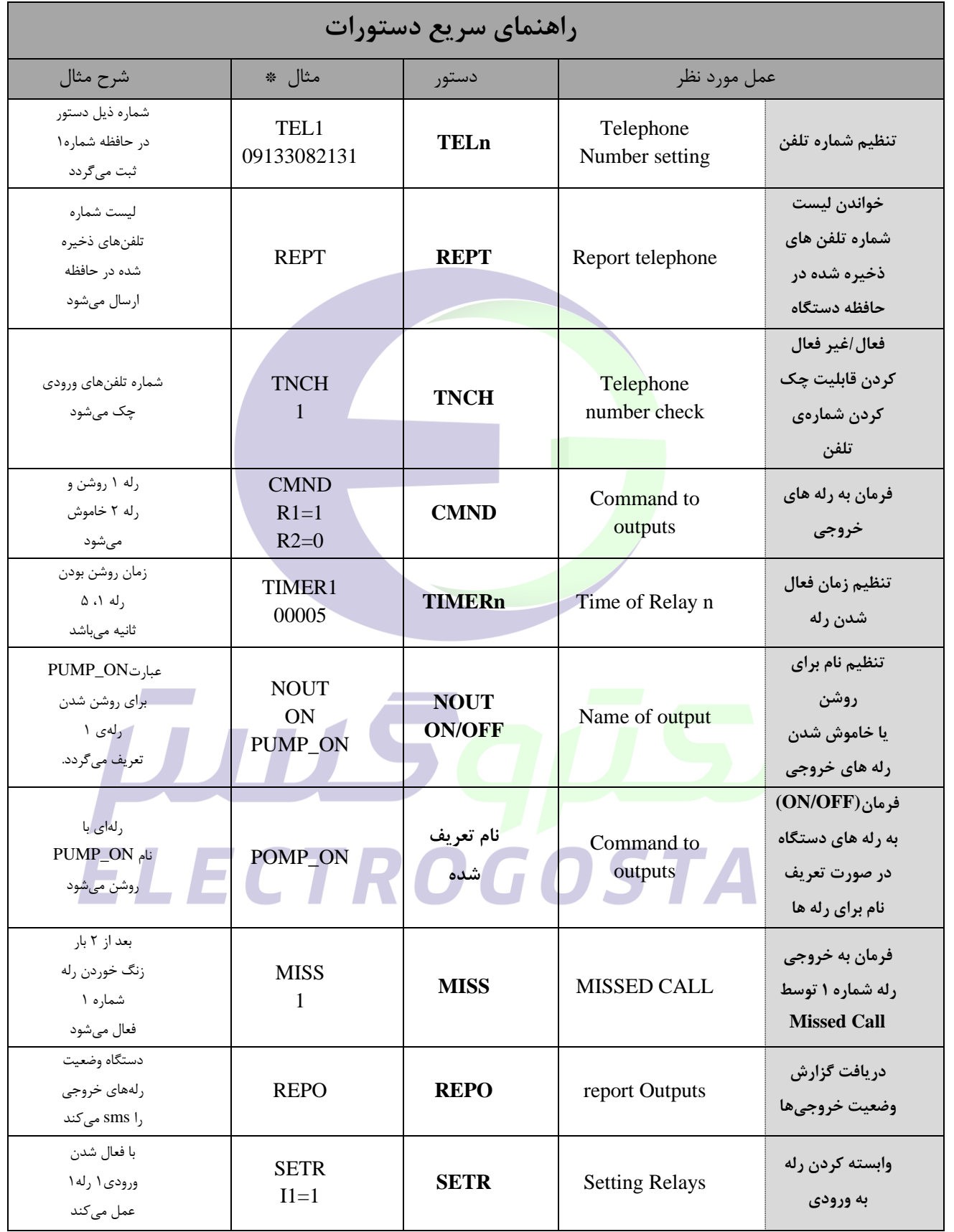

 $\tau\wedge$ 

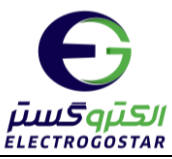

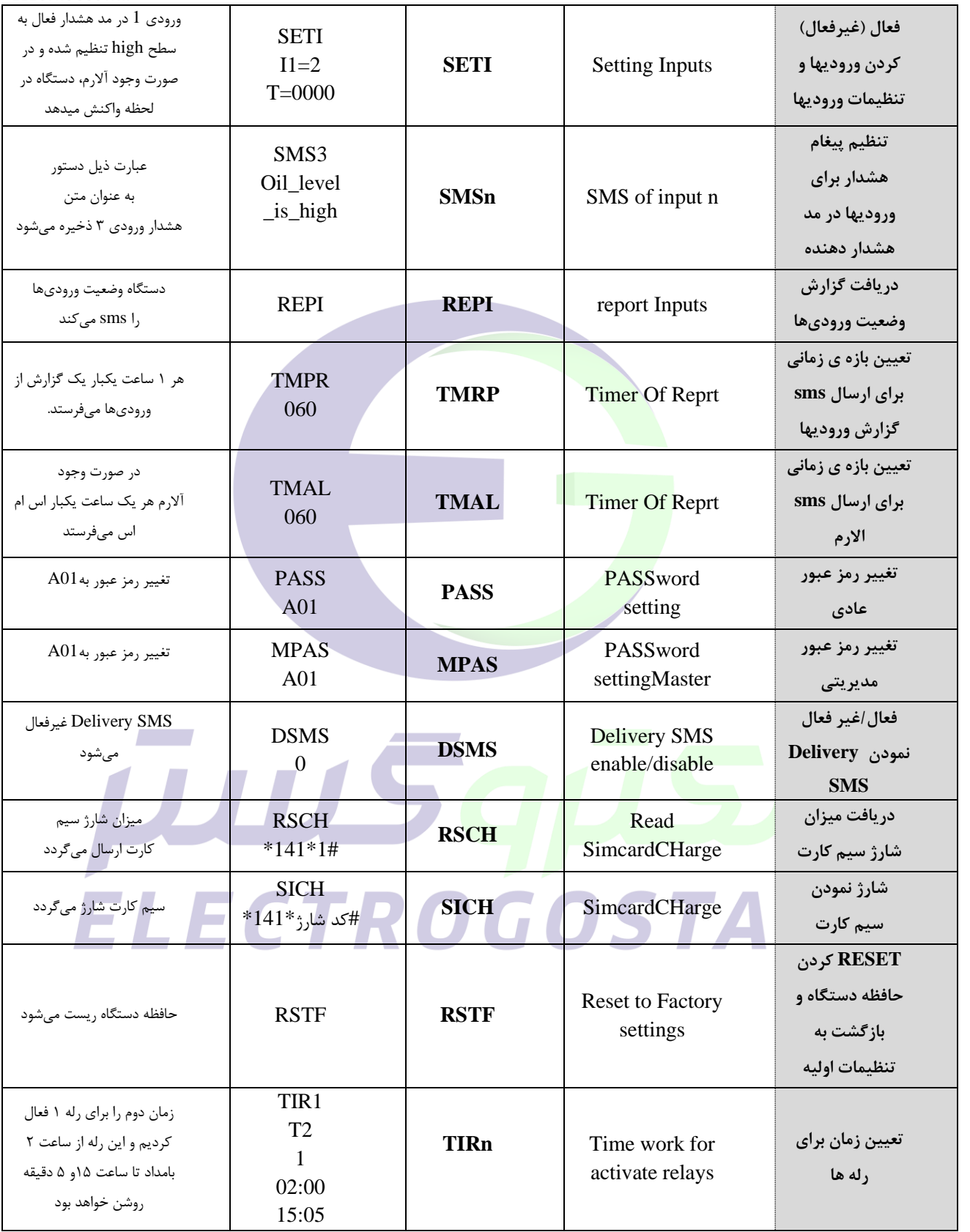

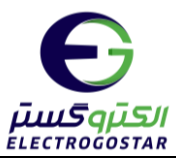

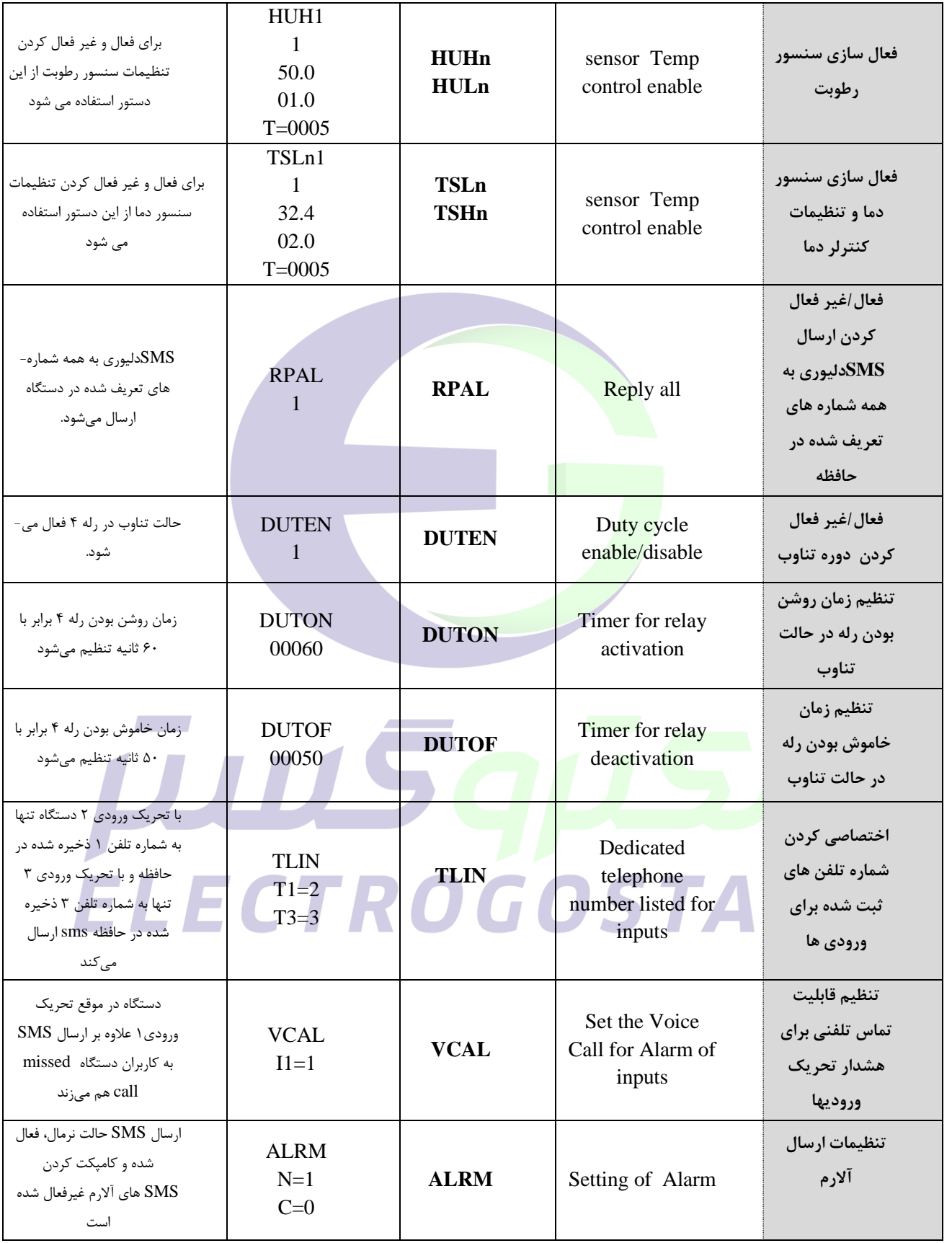

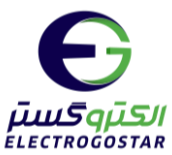

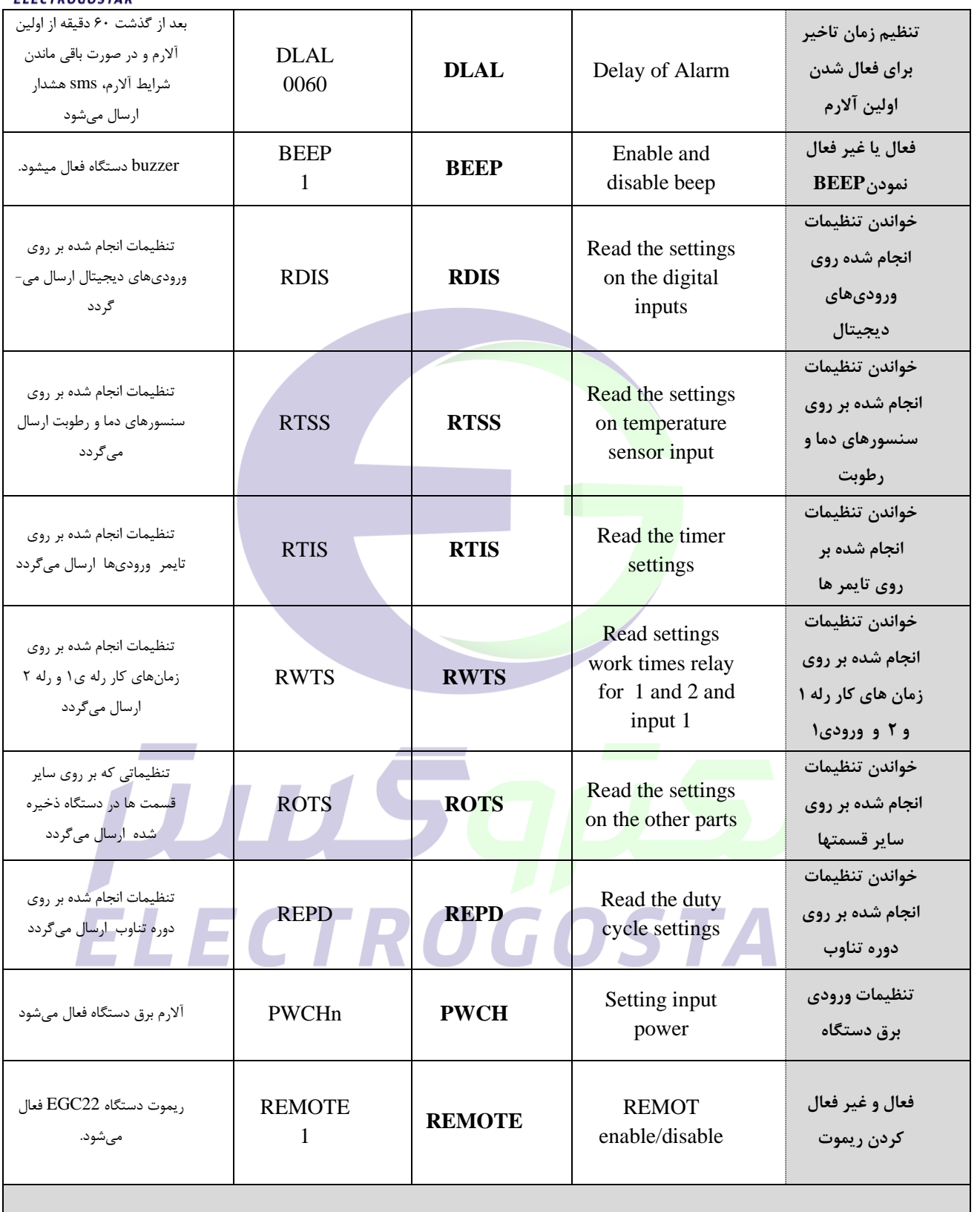

### **\*تذکر: در سطر اول همه SMSها رمز عبور قرار میگیرد.**

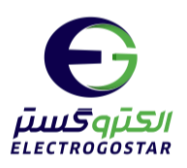

# با سپاس از همراهی شما مخاطب گرامی

صمیمانه منتظر پیشنهادات و انتقادات شما میباشیم.

# **ÜUSGÜS** ELECTROGOSTAR